# **NWOC**

# CD-RECEIVER **KDC-BT50U KDC-5047U KMR-440U MANUAL DE INSTRUÇÕES**

Kenwood Corporation

Antes de ler este manual, clique no botão abaixo para verificar a edição mais recente e as páginas modificadas.

**Verifique a edição mais recente**

# **& Bluetooth**®

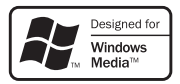

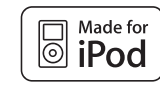

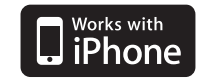

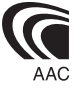

© 10Stepup\_IM304\_Ref\_Pt\_02\_E

# **Índice**

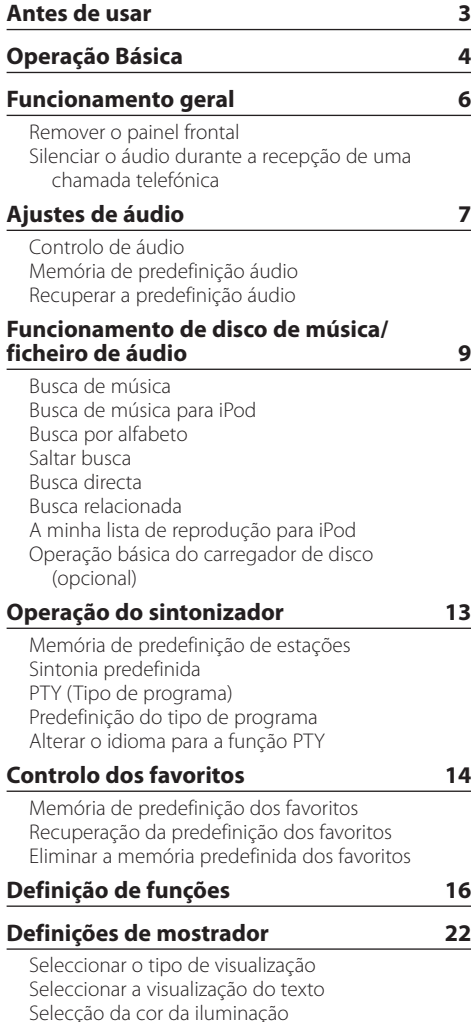

## **[Operação básica a telefonar com](#page-23-0) [mãos-livres](#page-23-0) 24** [Antes de usar](#page-23-0) [Receber uma chamada](#page-23-0) [Ligar para um número na lista telefónica](#page-23-0) [Marcar um número](#page-23-0) [Ligar para um número no registo de chamadas](#page-24-0) [Marcação rápida \(Marcação predefinida\)](#page-24-0) [Registar na lista de números predefinidos](#page-24-0) [Durante uma chamada](#page-24-0) [Chamada em espera](#page-25-0) [Apagar a mensagem de despedida](#page-25-0) [Fazer uma chamada de marcação por voz](#page-25-0) [Apresenta o tipo \(categoria\) de número de](#page-25-0)  [telefone](#page-25-0) **[Operação do áudio Bluetooth](#page-26-0) 27** [Antes de usar](#page-26-0) [Operação Básica](#page-26-0) **[Definição Bluetooth](#page-27-0) 28** [Registar um dispositivo Bluetooth](#page-27-0) [Registar um dispositivo Bluetooth especial](#page-27-0) [Registar o código PIN](#page-28-0) [Transferir a lista telefónica](#page-28-0)  [Seleccionar o dispositivo Bluetooth que deseja](#page-29-0)  [ligar](#page-29-0) [Apagar um dispositivo Bluetooth registado](#page-29-0) [Apresentação da versão de firmware](#page-30-0) [Adicionar um comando de marcação por voz](#page-30-0) [Definir um comando de voz para categoria](#page-31-0) **[SMS \(Serviço de mensagens curtas\)](#page-32-0) 33** [Apresentação do SMS](#page-32-0)  [Descarregar a SMS](#page-32-0) **[Anexo 34](#page-33-0) [Guia de resolução de problemas](#page-35-0) 36 [Especificações](#page-37-0) 38**

# <span id="page-2-0"></span>**Antes de usar**

## 2**ADVERTÊNCIA**

## **Para impedir danos físicos ou incêndio, tome as seguintes precauções:**

• Para prevenir curtos-circuitos, nunca se deve colocar ou deixar objectos metálicos (p.ex., moedas ou ferramentas de metal) dentro do aparelho.

#### **Antes de usar esta unidade pela primeira vez**

Esta unidade está regulada inicialmente em modo demonstração.

Quando usar esta unidade pela primeira vez, cancele o modo de demonstração. Consulte [<Sair do modo](#page-3-1)  [demonstração> \(página 4\)](#page-3-1).

## **Como reiniciar a unidade**

• Se a unidade não funcionar correctamente, prima o botão Reset. O aparelho volta à definição de fábrica sempre que o botão Reset for pressionado.

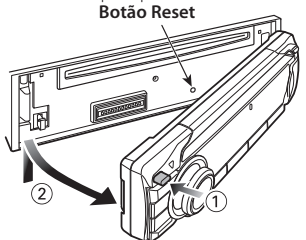

## **Limpar a unidade**

Se o painel frontal desta unidade estiver manchado, limpe-o com um pano seco e macio, como por exemplo um pano de silicone.

Se o painel frontal estiver muito manchado, limpe a mancha com um pano humedecido com um produto de limpeza neutro e depois limpe-a novamente com um pano seco e macio.

Aplicar um produto de limpeza directamente na unidade poderá afectar as suas peças mecânicas. Limpar o painel frontal com um pano que não seja macio ou usando um líquido volátil, como diluente ou álcool, pode riscar a superfície ou apagar caracteres.

## **Terminais da unidade e do painel frontal**

- Para impedir a deterioração, não toque nos terminais da unidade e do painel frontal com os dedos.
- Se os terminais do aparelho ou do painel frontal ficarem sujos, limpe-os com um pano seco e macio.

## **Embaciamento da lente**

Logo depois que ligar o aquecedor do carro no inverno, podem formar-se vapores ou condensação nas lentes do leitor de CD. Chamado embaciamento, se a lente ficar embaciada, os CDs não poderão tocar. Num caso desses, retire o disco e espere que a condensação se evapore. Se o aparelho ainda assim não funcionar normalmente, consulte o seu concessionário Kenwood.

## **Notas**

- Se aparecerem problemas durante a instalação, consulte o seu concessionário Kenwood.
- Quando adquirir acessórios opcionais, verifique com o seu revendedor Kenwood se estes funcionam com o seu modelo e na sua área.
- Podem ser apresentados caracteres em conformidade com a norma ISO 8859-1.
- Podem ser apresentados caracteres em conformidade com a norma ISO 8859-5 ou ISO 8859-1. Consulte B [Definição do idioma russo](#page-17-0) da secção [<Definição de](#page-15-1)  [funções> \(página 16\).](#page-15-1)
- A função RDS não funciona onde o serviço não é suportado por nenhuma estação de difusão.
- As ilustrações do mostrador e o painel apresentados neste manual são exemplos usados para explicar mais claramente como são usados os controlos. Portanto, o que aparece nas ilustrações poderá diferir do que aparece no equipamento real, e algumas ilustrações poderão representar algo impossível na operação real.

## <span id="page-2-1"></span>**Manuseamento de CDs**

- Não toque na superfície de gravação do CD.
- Não coloque adesivo etc. no CD nem utilize um CD com adesivo nele colado.
- Não use acessórios de tipo disco.
- Limpe a partir do centro do disco e com um movimento para fora.
- Quando remover CDs desta unidade puxe-os para fora horizontalmente.
- Se o orifício central do CD ou rebordo exterior tiverem rebarbas, utilize-o apenas após remover as rebarbas com uma esferográfica etc.

## **CDs que não podem ser usados**

- CDs que não sejam redondos não podem ser usados.
- CDs com cores na superfície de gravação ou que estejam sujos não podem ser usados.
- Esta unidade apenas pode reproduzir CDs com d階 .

Esta unidade pode não reproduzir correctamente discos sem esta marca.

- Um CD-R ou CD-RW que não tenha sido finalizado não pode ser reproduzido. (Para o processo de finalização consulte os manuais de instruções do seu software de gravação de CD-R/CD-RW, e do seu gravador CD-R/CD-RW.)
- Não podem ser usados CDs de 3 polegadas. Qualquer tentativa de inserção utilizando um adaptador poderá causar avaria.

# <span id="page-3-0"></span>**Operação Básica**

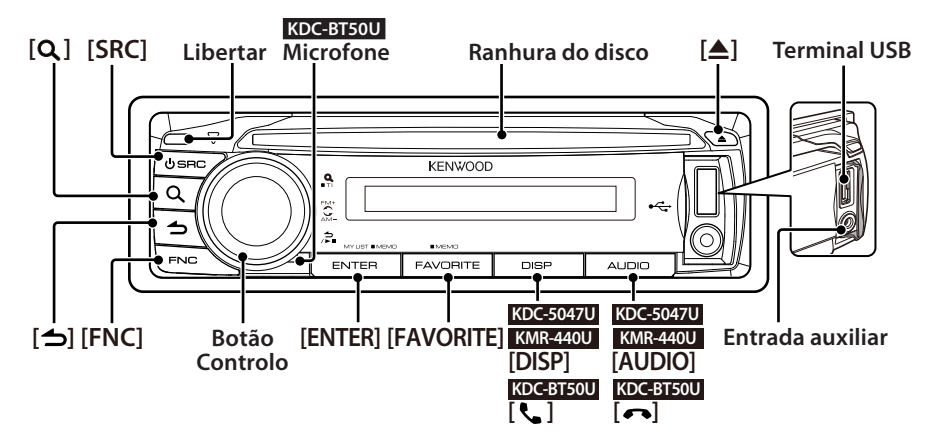

## Antes de usar

## <span id="page-3-1"></span>Sair do modo demonstração

Desligue o modo de demonstração quando o utilizar pela primeira vez após a instalação.

- **1** Pressione o botão [ENTER] para sair do modo de demonstração quando as mensagens "To Cancel DEMO Press the ENTER Key" forem mostradas (aprox. 15 segundos).
- **2** Rode o botão Controlo para seleccionar "YES" e pressione o botão [ENTER]. O modo de demonstração também pode ser

cancelado no modo de Definição de funções. Consulte **17 [Modo de demonstração](#page-18-0) da secção** [<Definição de funções> \(página 16\)](#page-15-1).

## <span id="page-3-3"></span>Acertar a data

- **1** Pressione o botão [FNC] para entrar no modo de Definição de funções.
- **2** O item pode ser seleccionado e determinado da sequinte forma.

"Settings" → ["Clock & Date"](#page-19-0) → ["Date Adjust"](#page-19-1) Para seleccionar o item, rode o botão Controlo. Para determinar o item, pressione o botão [ENTER].

- **3** Rode o botão Controlo para acertar o ano e pressione o botão [ENTER].
- **4** Rode o botão Controlo para acertar o mês e pressione o botão [ENTER].
- **5** Rode o botão Controlo para acertar o dia e pressione o botão [ENTER].
- **6** Rode o botão Controlo para seleccionar ["Date](#page-19-2)  [Mode"](#page-19-2) e pressione o botão [ENTER].
- **7** Rode o botão Controlo para seleccionar o formato da data e pressione o botão [ENTER].
- **8** Pressione o botão [  $\triangle$  ] durante pelo menos 1 segundo para sair do modo de Definição de funções.

## Operação Comum

## <span id="page-3-2"></span>Selecção da alimentação e da fonte

Ligue a alimentação pressionando o botão [SRC]. Quando a alimentação estiver ligada, seleccione uma fonte.

Pressione o botão [SRC] e rode o botão Controlo. Para determinar a fonte seleccionada, pressione o botão [ENTER].

Sintonizador ("TUNER") ➜ Áudio Bluetooth ("BT AUDIO") (Apenas KDC-BT50U) ➜ USB ("USB") ou iPod ("iPod") ➜ CD ("CD") ➜ Entrada Auxiliar ("AUX") ➜ Standby ("STANDBY") ➜ Sintonizador... Pressione o botão [SRC] durante pelo menos 1 segundo para desligar a alimentação.

## ∕≕

- **•** Pode seleccionar o modo de selecção da fonte para comutar entre as fontes sempre que pressionar o botão [SRC]. Defina 36 [Modo de selecção da fonte](#page-17-1) de [<Definição](#page-15-1)  [de funções> \(página 16\)](#page-15-1) para "2".
- **•** A fonte "iPod" e "CD" pode ser seleccionada quando cada fonte estiver pronta a reproduzir.
- **•** Quando estiver conectado um acessório opcional, aparece o nome da fonte para cada dispositivo.
- **•** A alimentação é desligada automaticamente após passarem cerca de 20 minutos no modo standby. (Apenas KMR-440U)

## Volume

Rode o botão Controlo para ajustar o volume de som.

## Percorrer o ecrã

## **KDC-5047U KMR-440U**

Mantenha o botão [DISP] pressionado para baixo para percorrer o ecrã de texto do CD, do ficheiro de áudio ou do rádio.

## **KDC-BT50U**

Mantenha o botão Controlo pressionado para cima para percorrer o ecrã de texto do CD, do ficheiro de áudio ou do rádio.

#### Entrada auxiliar

O dispositivo áudio portátil pode ser ligado com a mini tomada estéreo (3,5 mm ø).

## Reproduzir música (CD/USB/iPod)

#### Reproduzir um disco

Insira o disco na ranhura Disco. Quando inserido, a fonte muda automaticamente e a música começa a ser reproduzida.

#### Reproduzir um dispositivo USB

Ligue um dispositivo USB ou um iPod ao terminal USB.

Quando ligado, a fonte muda automaticamente e a música começa a ser reproduzida.

#### Seleccionar uma pasta de ficheiros de áudio

Empurre o botão Controlo para cima ou para baixo para seleccionar uma pasta.

#### Seleccionar uma música

Empurre o botão Controlo para a direita ou para a esquerda para seleccionar uma música (faixa ou ficheiro).

#### Avança ou recua rapidamente a música

Empurre e mantenha o botão Controlo para a direita ou para a esquerda para avançar ou recuar rapidamente o ficheiro de áudio que contém as músicas (faixas ou ficheiros).

#### Pausa e reprodução

Pressione o botão [  $\bigtriangleup$  ] para fazer pausa ou retomar a reprodução de uma música (faixa ou ficheiro).

#### Remover disco e dispositivo USB

Pressione o botão [▲] para ejectar um disco. Manter o botão pressionado durante pelo menos 2 segundos entra no modo de remoção de USB ("USB REMOVE" é mostrado) e o dispositivo USB pode ser removido em segurança.

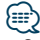

**•** O CA-U1EX (acessório opcional) é recomendado para ligar a um dispositivo USB.

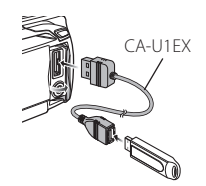

- **•** O KCA-iP101 (acessório opcional) é recomendado para ligar a um iPod.
- **•** Para conhecer os ficheiros de áudio, dispositivos, iPod possíveis de reproduzir, consulte [<Anexo> \(página 34\).](#page-33-1)

## Ouvir rádio

#### Seleccionar uma fonte de sintonizador

- **1** Pressione o botão [SRC].
- **2** Rode o botão Controlo para seleccionar "TUNER" e pressione o botão [ENTER].

#### Seleccionar a banda

Empurre o botão Controlo para baixo para comutar a banda pela sequinte ordem FM1  $\rightarrow$  FM2  $\rightarrow$  FM3.

Empurre o botão Controlo para baixo para comutar a banda para AM.

#### Seleccionar uma estação

Empurre o botão Controlo para a esquerda ou para a direita para seleccionar a estação à qual pretende ouvir.

⁄⊞}

**•** Os detalhes da selecção das estações em funcionamento são definidos no 25 [Modo de busca](#page-17-2) de [<Definição de](#page-15-1)  [funções> \(página 16\).](#page-15-1)

#### Informação de trânsito

Pressione o botão  $[Q]$  durante pelo menos 1 segundo para ligar ou desligar a função de informação de trânsito de forma alternada. Se o boletim de trânsito iniciar com a função ligada, é apresentado "Traffic INFO" e são recebidas informações de trânsito.

# <span id="page-5-0"></span>**Funcionamento geral**

## Remover o painel frontal

O painel frontal da unidade pode ser destacado e retirado pelo utilizador, para ajudar a impedir roubos.

## Destacar o painel frontal

**Pressione o botão Release.**

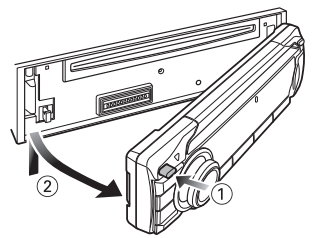

## Recolocar o painel frontal

**Consulte o seguinte diagrama quando recolocar o painel frontal.**

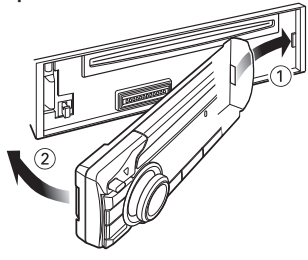

# $\Delta$

- **•** Remova o painel frontal imediatamente após pressionar o botão Release; caso contrário, pode cair devido à vibração.
- **•** O painel é uma peça de precisão e poderá ser danificado por pancadas ou sacudidelas.
- **•** Mantenha o painel na sua caixa quando desbloqueado.
- **•** Não colocar o painel frontal (e o estojo do painel) em áreas expostas à luz solar directa, calor ou humidade excessivos. Evite também locais com demasiada poeira ou a possibilidade de salpicos de água.

## Função de KDC-5047U/ KMR-440U

## Silenciar o áudio durante a recepção de uma chamada telefónica

O sistema de áudio é silenciado de modo automático quando receber uma chamada.

#### Quando receber uma chamada

"CALL" é apresentado. O sistema de áudio entra em pausa.

#### Ouvir áudio durante uma chamada **Pressione o botão [SRC].**

O mostrador "CALL" desaparece e o sistema de áudio volta a estar ligado.

## Quando a chamada terminar

## **Desligue o telefone.**

O mostrador "CALL" desaparece e o sistema de áudio volta a estar ligado.

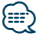

**•** Para usar a função Silenciador TEL, é necessário ligar o fio MUTE ao seu telefone utilizando um acessório de telefone comercial. Consulte <Ligar os cabos aos terminais> (Guia de iniciação rápida).

# <span id="page-6-0"></span>**Ajustes de áudio**

## <span id="page-6-1"></span>Controlo de áudio

Pode ajustar os seguintes itens de Controlo de áudio;

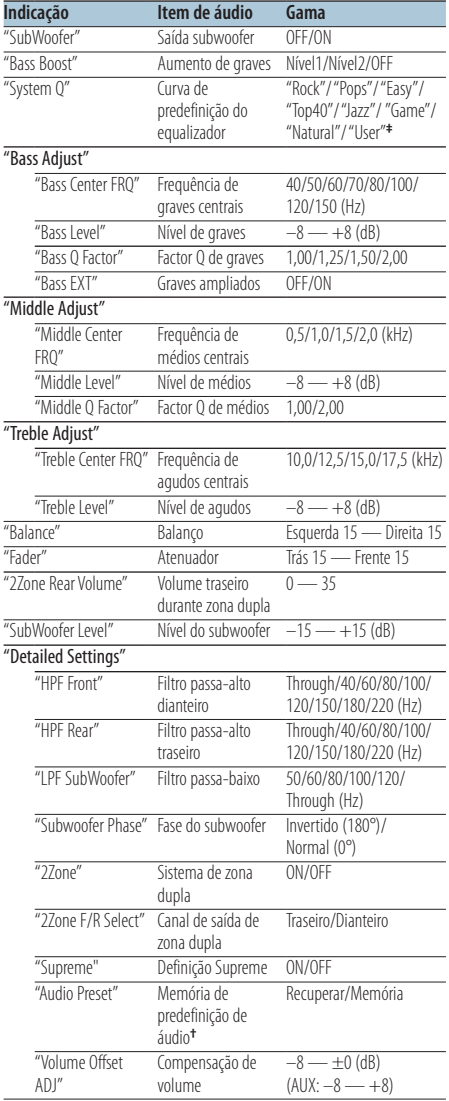

**†** Consulte [<Memória de predefinição áudio> \(página 8\)](#page-7-1), [<Recuperar a predefinição áudio> \(página 8\)](#page-7-2)

# ⁄

**• ‡** "User": Os níveis personalizados de graves, médios e agudos estão activos.

- **•** Pode definir baixos, médios e agudos para cada fonte.
- **•** Acerca de Supreme Tecnologia para extrapolar e suplementar com um algoritmo patenteado, a gama de alta-frequência que é cortada quando se codifica a uma baixa taxa de bits (inferior a 128Kbps, frequência de amostragem de 44.1kHz). A suplementação é optimizada por um formato de compressão (AAC, MP3 ou WMA) e processada de acordo com a taxa de bits.

O efeito é negligível com a música que é codificada a taxa de bits elevada, taxa de bits variável ou que tenha uma gama de altas frequências mínima.

- **•** Acerca de Sistema de zona dupla A fonte principal e sub fonte (entrada auxiliar) saem separadamente pelo canal da frente e canal de trás.
	- Quando "2Zone" está definido para "ON", a fonte principal do som e o som de entrada AUX são reproduzidos pelos altifalantes dianteiros e pelos altifalantes traseiros em separado.
	- Defina o canal da subfonte por "2Zone".
	- A fonte principal é seleccionada pelo botão [SRC].
	- Ajuste o volume do canal dianteiro com o botão Controlo.
	- Ajuste o volume do canal traseiro por "2Zone Rear Volume".
	- O controlo áudio não tem efeito sobre a sub fonte.
	- Quando a fonte de áudio Bluetooth for seleccionada, defina "2Zone F/R Select" para "Rear". "2Zone" não pode ser alterada para "ON" quando estiver definida para "Front". Enquanto "2Zone" estiver "ON", a função "2Zone F/R Select" está desactivada.
- **1 Seleccione a fonte a ajustar Pressione o botão [SRC].**

Para saber como seleccionar o item da fonte, consulte [<Selecção da alimentação e da fonte>](#page-3-2)  [\(página 4\).](#page-3-2)

- **2 Entre no modo Controlo de áudio KDC-5047U KMR-440U Pressione o botão [AUDIO]. KDC-BT50U**
	- **1) Pressione o botão [FNC].**
	- **2) Rode o botão Controlo para seleccionar ["Audio](#page-20-0)  [Control"](#page-20-0) e pressione o botão [ENTER].**
- **3 Seleccione o item de áudio a ajustar Rode o botão Controlo para seleccionar o item de áudio a ajustar e pressione o botão [ENTER].** Pressione o botão  $\left[\rightleftarrow$ ] para regressar ao item anterior.
- **4 Ajuste o item áudio Rode o botão Controlo.**
- **5 Determine o valor de definição Pressione o botão [ENTER].** O item anterior é mostrado.
- **6 Saia do modo Controlo de áudio Pressione o botão [ ] durante pelo menos 1 segundo.**

# <span id="page-7-0"></span>**Ajustes de áudio**

## <span id="page-7-1"></span>Memória de predefinição áudio

Registar a configuração do valor por Controlo de áudio.

- **1 Configurar o Controlo de áudio** Configure o [<Controlo de áudio> \(página 7\).](#page-6-1)
- **2 Entre no modo Controlo de áudio KDC-5047U KMR-440U Pressione o botão [AUDIO]. KDC-BT50U**
	- **1) Pressione o botão [FNC].**
	- **2) Rode o botão Controlo para seleccionar ["Audio](#page-20-0)  [Control"](#page-20-0) e pressione o botão [ENTER].**
- **3 Seleccione o modo de Memória de predefinição áudio**

**O item pode ser seleccionado e determinado da seguinte forma.**

**"Detailed Settings"** ➜ **"Audio Preset" Para seleccionar o item, rode o botão Controlo. Para determinar o item, pressione o botão [ENTER].**

**4 Seleccione o modo de Memória de predefinição áudio**

**Rode o botão Controlo para seleccionar "Memory" e pressione o botão [ENTER].**

- **5 Rode o botão Controlo para seleccionar "YES" e pressione o botão [ENTER].** "Memory Completed" é apresentado.
- **6 Saia do modo Controlo de áudio Pressione o botão [ ] durante pelo menos 1 segundo.**

## ∕⊞∖

- **•** Para utilizar esta função, esta unidade deve ter sido alimentada durante mais de uma hora.
- **•** Registe 1 par de memória de predefinição áudio. Não pode registar pela fonte.
- **•** Quando pressionar reiniciar, todas as fontes terão definido o valor registado.
- **•** Os itens seguintes podem ser registados. "Bass Center FRQ", "Bass Level", "Bass Q Factor", "Bass EXT", "Middle Center FRQ", "Middle Level", "Middle Q Factor", "Treble Center FRQ", "Treble Level", "SubWoofer Level", "HPF Front", "HPF Rear", "LPF SubWoofer", "Subwoofer Phase"

## <span id="page-7-2"></span>Recuperar a predefinição áudio

Invocar a configuração de som registada em [<Memória de predefinição áudio> \(página 8\).](#page-7-1)

## **1 Seleccione a fonte**

**Pressione o botão [SRC].** Para saber como seleccionar o item da fonte, consulte [<Selecção da alimentação e da fonte>](#page-3-2)  [\(página 4\).](#page-3-2)

**2 Entre no modo Controlo de áudio KDC-5047U KMR-440U Pressione o botão [AUDIO].**

#### **KDC-BT50U**

- **1) Pressione o botão [FNC].**
- **2) Rode o botão Controlo para seleccionar ["Audio](#page-20-0)  [Control"](#page-20-0) e pressione o botão [ENTER].**
- **3 Seleccione o modo de Memória de predefinição áudio**

**O item pode ser seleccionado e determinado da seguinte forma.**

**"Detailed Settings"** ➜ **"Audio Preset" Para seleccionar o item, rode o botão Controlo. Para determinar o item, pressione o botão [ENTER].**

- **4 Seleccione Recuperar a predefinição áudio Rode o botão Controlo para seleccionar "Recall" e pressione o botão [ENTER].**
- **5 Rode o botão controlo para seleccionar "YES" e pressione o botão [ENTER].**

"Recall Completed" é apresentado.

**6 Saia do modo Controlo de áudio Pressione o botão [ ] durante pelo menos 1 segundo.**

# <span id="page-8-0"></span>**Funcionamento de disco de música/ficheiro de áudio**

## <span id="page-8-2"></span>Função de ficheiro áudio/ fonte CD interno Busca de música

Selecção da música que pretende ouvir no dispositivo ou suporte em reprodução.

**1 Entre no modo Busca de música** Pressione o botão [ Q ]. "MUSICSEARCH" é apresentado.

#### **2 Faça uma busca de música**

## Ficheiro de áudio

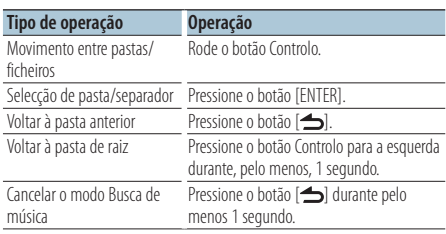

Indicador **...** Ficheiro de áudio

Indicador **| :** Pasta com uma pasta ou um ficheiro na camada inferior

Indicador  $\Box$ : Pasta sem uma pasta ou um ficheiro na camada inferior

## Fonte de CD

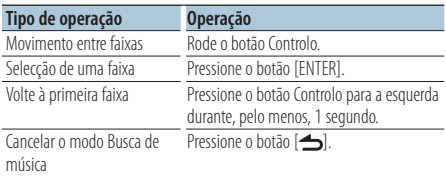

<span id="page-8-1"></span>Função da fonte iPod Busca de música para iPod

Buscar música (no iPod) que pretende reproduzir.

## **1 Entre no modo Busca de música** Pressione o botão [ Q ].

"MUSICSEARCH" é apresentado.

## **2 Faça uma busca de música**

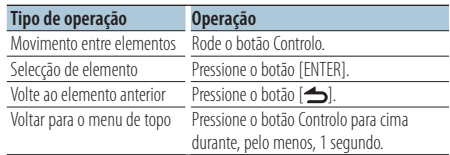

#### Cancelar o modo Busca de música **Pressione o botão [**  $\triangle$  **] durante pelo menos 1 segundo.**

∕⊞∖

**•** Se nenhum dos caracteres incluídos no nome da música puderem ser apresentados, o nome e os dígitos do item da busca são apresentados.

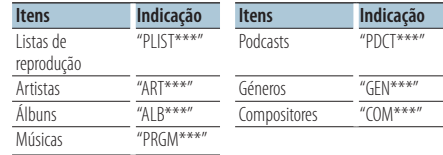

# <span id="page-9-0"></span>**Funcionamento de disco de música/ficheiro de áudio**

## Função da fonte iPod Busca por alfabeto

Pode seleccionar um carácter alfabético da lista do item procurado (artista, álbum, etc.) actualmente seleccionado.

- **1 Entre no modo Busca de música** Pressione o botão [ Q ]. "MUSICSEARCH" é apresentado.
- **2 Seleccione o item a procurar Rode o botão Controlo para seleccionar o item a procurar e pressione o botão [ENTER].**
- **3 Entre no modo de selecção de Busca Pressione o botão [ Q ].**
- **4 Seleccione o modo de pesquisa alfabética Rode o botão Controlo para seleccionar "Alphabet Search" e pressione o botão [ENTER].**
- **5 Seleccione o caracter a procurar**

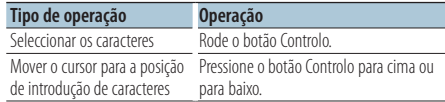

**6 Determine o caracter seleccionado Pressione o botão [ENTER].** 

Inicie a busca. Quando a busca estiver concluída, o modo de busca de música é seleccionado novamente na posição do carácter seleccionado.

## Cancelar o modo Busca de música

**Pressione o botão [**  $\triangle$  **] durante pelo menos 1 segundo.**

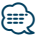

- **•** O tempo dispendido com a busca alfabética pode ser maior consoante o número de itens (músicas) no iPod.
- **•** Para fazer uma busca de um carácter diferente de A a Z e 1 a 9, introduza "\*".
- **•** Se a série de caracteres começar por um artigo "a", "an", ou "the" em modo de busca alfabética, é procurado ignorando o artigo.

<span id="page-9-1"></span>Função da fonte iPod/ Suporte de editor de música Saltar busca

O número de músicas a saltar é determinado pela relação do número total de músicas na lista seleccionada.

- **1 Entre no modo Busca de música** Pressione o botão [ Q ]. "MUSICSEARCH" é apresentado.
- **2 Entre no modo de selecção música** Pressione o botão [ Q ].
- **3 Seleccione o modo Saltar busca Rode o botão Controlo para seleccionar "Skip Search" e pressione o botão [ENTER].**

## **4 Faça uma busca de música**

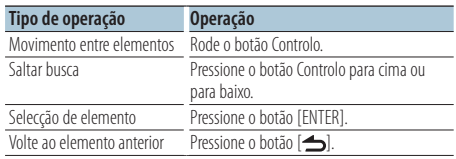

# Cancelar o modo Busca de música

**Pressione o botão [**  $\triangle$  **] durante pelo menos 1 segundo.**

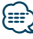

- **•** Defina a relação com 32 [Saltar busca](#page-17-3) em [<Definição de](#page-15-1)  [funções> \(página 16\).](#page-15-1)
- **•** Continuar a pressionar o botão Controlo durante 3 segundos ou mais salta 10% das músicas independentemente da definição.

## <span id="page-10-0"></span>Função da fonte iPod

## Busca directa

Fazer a busca de uma música seleccionando um item de procura e caracteres alfabéticos.

- **1 Entre no modo Busca de música** Pressione o botão [ Q ]. "MUSICSEARCH" é apresentado.
- **2 Entre no modo de selecção música** Pressione o botão [ Q ].
- **3 Seleccione o modo Busca directa Rode o botão Controlo para seleccionar "Direct Search" e pressione o botão [ENTER].**

#### **4 Seleccione o item a procurar**

**Rode o botão Controlo para seleccionar o item a procurar e pressione o botão [ENTER].**

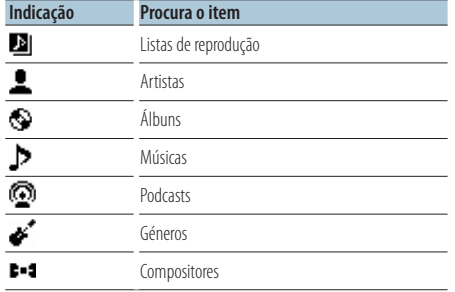

- **5 Seleccione o caracter a procurar Rode o botão Controlo para seleccionar o carácter e pressione o botão [ENTER].** Pode seleccionar até três caracteres.
- **6 Faça uma busca de música Rode o botão Controlo para seleccionar "DONE" e pressione o botão [ENTER].**

É mostrada uma lista de resultados de busca.

**7 Seleccione a música**

**Rode o botão Controlo para seleccionar a música e pressione o botão [ENTER].**

#### Cancelar o modo Busca de música

**Pressione o botão [**  $\triangle$  **] durante pelo menos 1 segundo.**

## Função da fonte iPod Busca relacionada

Faça uma procura de uma música do mesmo artista ou género que está a ser reproduzido.

- **1 Entre no modo Busca de música** Pressione o botão [ **Q** ]. "MUSICSEARCH" é apresentado.
- **2 Entre no modo de selecção música** Pressione o botão [ Q ].
- **3 Seleccione o modo Busca relacionada Rode o botão Controlo para seleccionar "Related Search" e pressione o botão [ENTER].** "Related Search" é apresentado.

#### **4 Seleccione o item a procurar**

**Rode o botão Controlo e pressione o botão [ENTER] quando o item a procurar estiver seleccionado.**

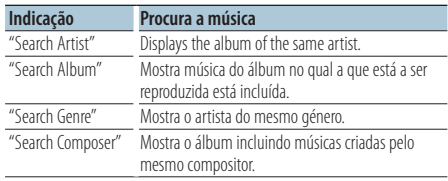

## **5 Busca de música**

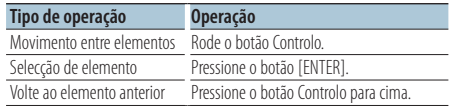

## Cancelar a busca relacionada

**Pressione o botão [ ] durante pelo menos 1 segundo.**

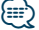

- **•** A busca relacionada não pode ser executada quando estiver a reproduzir um Podcast.
- **•** Quando a música que estiver a ser reproduzida não tiver informações sobre os itens procurados ou não for encontrada nenhuma música, "Not Found" é apresentado.

# <span id="page-11-0"></span>**Funcionamento de disco de música/ficheiro de áudio**

## Função da fonte iPod

## A minha lista de reprodução para iPod

Pode registar as suas músicas favoritas para fazer uma lista de reprodução. Pode registar até dez músicas na lista de reprodução.

## Registar uma música na lista de reprodução

**1 Reproduzir a música que pretende registar Empurre o botão Controlo para cima, baixo, direita e esquerda.**

## **2 Registar a música Pressione o botão [ENTER] durante pelo menos 2 segundos.**

"## (número de registo) Stored" é apresentado. Pode registar até dez músicas.

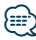

- **•** Quando criar uma lista de reprodução, pode registar as músicas gravadas num iPod. Se tentar registar uma música ligando um iPod registado, "My Playlist Delete" é apresentado. Seleccionar "YES" elimina a lista de reprodução.
- **•** A música mostrada durante a busca de música pode ser registada do mesmo modo. Para o procedimento de busca de música, consulte [<Busca de música para iPod> \(página 9\)](#page-8-1).
- **•** Se tentar registar a décima primeira música, a mensagem "Memory Full" é mostrada e não é possível registar a música. Para registá-la, tem de eliminar uma música que já não seja necessária.
- **•** Não registe Podcasts. As músicas podem ser registadas ou reproduzidas de forma inadequada. Por exemplo, as músicas não desejadas são registadas.

#### Reproduzir a lista de reprodução

- **1 Apresentar a Lista de reprodução Pressione o botão [ENTER].** "My Playlist" é apresentado.
- **2 Reproduzir uma música da lista de reprodução Rode o botão Controlo para seleccionar a música que pretende reproduzir e pressione o botão [ENTER].**

O indicador "LIST" é apresentado.

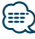

- **•** Para parar a reprodução de uma música da lista de reprodução, desligue a alimentação.
- **•** Se uma música não parar com um silêncio de 1 segundo ou mais, a sua última parte pode não ser reproduzida.
- **•** Não é possível reproduzir as músicas de modo aleatório durante a reprodução das músicas da lista de reprodução.

#### Eliminar uma música da Lista de reprodução

- **1 Apresentar a Lista de reprodução Pressione o botão [ENTER].** "My Playlist" é apresentado.
- **2 Rode o botão Controlo para seleccionar a música que pretende eliminar e pressione o botão [ENTER] durante pelo menos 2 segundos.**

**3 Rode o botão Controlo para seleccionar "One" ou "All" e pressione o botão [ENTER].** Seleccionar "All" elimina todas as músicas.

**4 Rode o botão Controlo para seleccionar "YES" e pressione o botão [ENTER].**

"Completed" é apresentado.

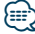

**•** Todas as músicas da lista de reprodução podem também ser eliminadas seleccionando **33** Eliminar A minha lista de [reprodução](#page-17-4) de [<Definição de funções> \(página 16\)](#page-15-1).

Função do modelo KDC-5047U/ KMR-440U com carregadores de discos

## Operação básica do carregador de disco (opcional)

## Selecção da fonte carregador de CD

**Pressione o botão [SRC].**

Seleccione o mostrador "CD CH". Para saber como seleccionar o item da fonte, consulte [<Selecção da alimentação e da fonte>](#page-3-2)  [\(página 4\).](#page-3-2)

#### Busca de música

**Pressione o botão Controlo para a direita ou para a esquerda.**

## Busca de disco

**Pressione o botão Controlo para cima ou para baixo.**

## <span id="page-12-0"></span>Memória de predefinição de estações

Memorizar uma estação.

- **1 Seleccione a frequência para colocar a memória Pressione o botão Controlo para a direita ou para a esquerda.**
- **2 Entre no modo de memória predefinida Pressione o botão [ ].**
- **3 Predefina a estação Rode o botão Controlo para seleccionar o número predefinido ("P1" – "P6") e pressione o botão [ENTER] durante pelo menos 2 segundos.**
- Cancelamento do modo Memória predefinida **Pressione o botão [ ].**

## Sintonia predefinida

Invocar as estações em memória.

- **1 Entre no modo Sintonia predefinida Pressione o botão [ ].**
- **2 Recupere a estação Rode o botão Controlo para seleccionar o**

**número a recuperar ("P1" – "P6") e pressione o botão [ENTER].**

## Cancelar a sintonização predefinida

**Pressione o botão [ ].**

## <span id="page-12-1"></span>PTY (Tipo de programa)

Selecção do tipo de programa abaixo e busca de uma estação;

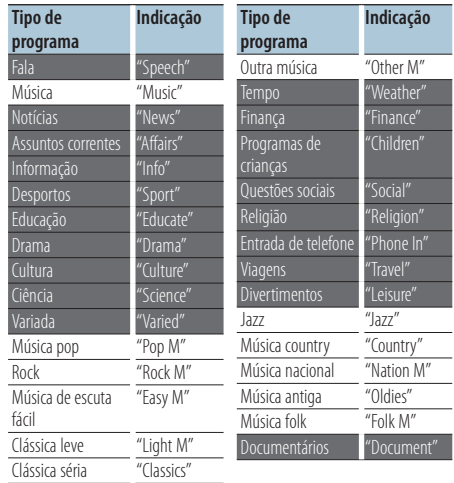

- **•** Fala e música incluem os tipos de programa indicados abaixo. Música: Item de carácter preto. Fala: Item de carácter branco.
- **1 Entrar no modo PTY Pressione o botão [ ] duas vezes.**
- **2 Seleccionar o Tipo de programa Rode o botão Controlo.**
- **3 Buscar a estação do Tipo de programa seleccionada Pressione o botão Controlo para a direita ou para a esquerda.**
- **4 Sair do modo PTY Pressione o botão [ ].**

## {≡}

- **•** Esta função não pode ser usada durante a recepção de um boletim de trânsito ou recepção AM.
- **•** Quando o tipo de programa seleccionado for encontrado, a mensagem "No PTY" é mostrada. Seleccione outro tipo de programa.

# <span id="page-13-0"></span>**Operação do sintonizador**

## Predefinição do tipo de programa

Colocar o tipo de programa na memória de botões predefinidos e recuperá-lo rapidamente.

## Predefinir o tipo de programa

- **1 Selecionar o Tipo de programa para predefinir** Consulte [<PTY \(Tipo de programa\)> \(página 13\).](#page-12-1)
- **2 Entre no modo Predefinição do tipo de programa Pressione o botão [ ].**
- **3 Predefinir o Tipo de programa Rode o botão Controlo para seleccionar o número predefinido ("P1" – "P6") e pressione o botão [ENTER] durante pelo menos 1 segundo.**

## Recuperar o tipo de programa predefinido

- **1 Entrar no modo PTY Pressione o botão [ ] duas vezes.**
- **2 Entre no modo Predefinição do tipo de programa Pressione o botão [ ].**
- **3 Recuperar o Tipo de programa Rode o botão controlo para seleccionar o número a recuperar ("P1" – "P6") e pressione o botão [ENTER].**

## Alterar o idioma para a função PTY

Selecção do idioma de apresentação do Tipo de programa como se segue;

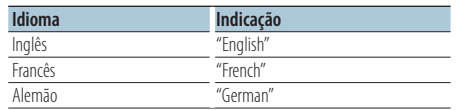

- **1 Entrar no modo PTY Pressione o botão [ ] duas vezes.**
- **2 Entrar no modo Alterar idioma Pressione o botão [ENTER].**
- **3 Seleccionar o idioma Rode o botão Controlo para seleccionar o idioma e pressione o botão [ENTER].**

# **Controlo dos favoritos**

## Memória de predefinição dos favoritos

É possível registar itens utilizados com frequência, tais como estações de rádio, listas de reprodução ou artistas de iPod, itens de definição de funções ou itens de controlo de áudio.

#### **1 Mostra o item que pretende registar**

Os itens que podem ser registados são os seguintes:

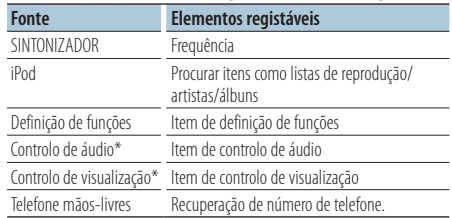

\* Função do modelo KDC-5047U/ KMR-440U (Para o modelo KDC-BT50U o item de controlo de áudio e o item de controlo de visualização estão presentes em Definição de funções.)

Quando seleccionar os itens que podem ser registados, o indicador " FAV l" fica aceso durante 5 segundos.

Execute os passos 2 e seguintes para o item para o qual o indicador " FAV " está aceso.

Quando uma operação de definição de cada item puder ser executada em Definição de funções, o indicador " **FAV** l" desliga-se e não é possível registar nos Favoritos.

**2 Entre no modo de memória predefinida de favoritos**

**Pressione o botão [FAVORITE] durante pelo menos 1 segundo.**

- **3 Seleccione o número a colocar na memória Rode o botão Controlo.**
- **4 Coloque a predefinição dos favoritos na memória Pressione o botão [ENTER].**

## Cancelar o modo Memória de predefinição dos favoritos

**Pressione o botão [**  $\triangle$  **].** 

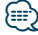

- **•** Registe 6 pares na Memória de predefinição dos favoritos. "Register your favorite functions" é mostrado para os números disponíveis para predefinição.
- **•** A memória não pode ser apagada com o botão Reset.
- **•** Registar o procedimento da operação num número predefinido substitui o procedimento existente.
- **•** O item registado pode ser eliminado seleccionando [43](#page-18-1) [Eliminar favoritos](#page-18-1) de [<Definição de funções> \(página 16\).](#page-15-1)
- <span id="page-14-0"></span>**•** Se os itens, na segunda hierarquia ou inferior, forem alterados, a lista no iPod será alterada adicionando-se ou eliminando-se músicas depois do registo em FAVORITOS. Por isso, a lista registada nesta unidade será diferente da lista do iPod. O registo de FAVORITOS deve ser novamente efectuado, depois de se ter editado os itens no iPod.
- **•** Para utilizar esta função, esta unidade deve ter sido alimentada durante mais de uma hora.

## Recuperação da predefinição dos favoritos

Recuperar um item registado nos Favoritos.

**1 Entre no modo de recuperação da predefinição de favoritos**

**Pressione o botão [FAVORITE].**

- **2 Seleccione o número a recuperar na memória dos favoritos Rode o botão Controlo.**
- **3 Recupere a predefinição dos favoritos Pressione o botão [ENTER].**

#### Cancelar o modo Recuperação da predefinição dos favoritos

**Pressione o botão [**  $\triangleq$  **].** 

## <span id="page-14-1"></span>Eliminar a memória predefinida dos favoritos

Eliminar um item registado nos Favoritos.

**1 Seleccione Standby Pressione o botão [SRC].**

Seleccione o mostrador "STANDBY". Para saber como seleccionar o item da fonte, consulte [<Selecção da alimentação e da fonte>](#page-3-2)  [\(página 4\).](#page-3-2)

- **2 Entre no modo de definição de funções Pressione o botão [FNC].**
- **3 Seleccione o modo de eliminar favoritos O item também pode ser seleccionado e determinado da seguinte forma.**

#### **["Initial Settings"](#page-19-3)**➜**["Favorite Delete"](#page-19-4)**

**Para seleccionar o item, rode o botão Controlo. Para determinar o item, pressione o botão [ENTER].**

**4 Seleccione o número que pretende eliminar Rode o botão Controlo para seleccionar o número da memória e pressione o botão [ENTER].**

"Favorite Delete" é apresentado. Seleccione "All" se pretender eliminar tudo.

- **5 Rode o botão Controlo para seleccionar "YES" e pressione o botão [ENTER].** "Completed" é apresentado.
- **6 Saia do modo de Definição de funções Pressione o botão [ ] durante pelo menos 1 segundo.**

# <span id="page-15-1"></span><span id="page-15-0"></span>**Definição de funções**

Configure as funções desta unidade utilizando o seguinte procedimento:

**1 Procure o item a definir**

Escolha o item a definir de acordo com [<Item da](#page-15-2)  [Função> \(página 16\)](#page-15-2).

#### **2 Seleccione a fonte Pressione o botão [SRC].**

Alterne para a fonte que mostra o item a definir de acordo com [<Lista de funções> \(página 20\)](#page-19-5). Para saber como seleccionar o item da fonte, consulte [<Selecção da alimentação e da fonte>](#page-3-2)  [\(página 4\)](#page-3-2).

- **3 Entre no modo de definição de funções Pressione o botão [FNC].**
- **4 Seleccione o Item da Função Rode o botão Controlo para seleccionar o item a definir.**
- **5 Entre no item da função seleccionado Pressione o botão [ENTER].**

Pressione o botão [1] para regressar ao item anterior.

Repita os passos 4 e 5 até chegar ao item a definir.

- **6 Defina o Item da Função Rode o botão Controlo para seleccionar o valor pretendido para a definição.**
- **7 Determine o valor da definição Pressione o botão [ENTER].** O item anterior é mostrado.
- **8 Saia do modo Definição de funções Pressione o botão [**  $\triangle$  **] durante pelo menos 1 segundo.**

# <span id="page-15-2"></span>**Item da Função**

#### Exemplo:

**No. Nome da função: "Display of each function on this unit"** ➤ "Setting value 1"\*, "Setting value 2"... Proporciona uma apresentação das funções do item. A fonte que mostra esta função pode ser encontrada de acordo com os números (00) em [<Lista de funções> \(página 20\)](#page-19-5).

$$
\textcircled{\scriptsize{\textcircled{\small{1}}}}
$$

**•** O valor da definição sublinhada é uma predefinição de fábrica.

## **Modo de reprodução de música**

<span id="page-15-3"></span> 01 **Controlo do iPod à mão: ["Hands Mode"](#page-23-1)** ➤ "ON", "OFF"

<span id="page-15-4"></span>Quando definido em "ON", permite utilizar o iPod com o controlo do iPod.

- 02 **Reprodução da procura: ["Track Scan" \(CD\)/ "File](#page-23-1)  [Scan" \(Ficheiro de áudio\)](#page-23-1)** ➤ "ON", "OFF" Quando definida para "ON", reproduz sucessivamente a introdução da música do disco/ pasta.
- <span id="page-15-5"></span> 03 **Reprodução aleatória: ["Disc Random" \(CD\)/](#page-20-1)  ["Folder Random" \(Ficheiro de áudio/ iPod\)](#page-20-1)** ➤ "ON", "OFF"

<span id="page-15-6"></span>Quando definida para "ON", reproduz aleatoriamente a música do disco/pasta.

 04 **Reprodução aleatória de tudo: ["All Random"](#page-20-2)** ➤ "ON", "OFF"

<span id="page-15-7"></span>Quando definido em "ON", todas as músicas no iPod são reproduzidas aleatoriamente.

 05 **Reprodução repetida da faixa/ficheiro: ["Track](#page-23-1)  [Repeat" \(CD\)/ "File Repeat" \(Ficheiro de áudio/](#page-23-1)  [iPod\)](#page-23-1)** ➤ "ON", "OFF"

<span id="page-15-8"></span>Quando definida para "ON", reproduz repetidamente a música.

 06 **Repetição de disco/pasta: ["Disc Repeat"](#page-23-1)  [\(Carregador de CD\)/ "Folder Repeat" \(Ficheiro de](#page-23-1)  [áudio\)](#page-23-1)** ➤ "ON", "OFF"

<span id="page-15-9"></span>Quando definida para "ON", reproduz repetidamente a música do disco/pasta.

 07 **Reprodução aleatória do magazine: ["MGZN](#page-20-3)  [Random"](#page-20-3)** ➤ "ON", "OFF"

Quando definido em "ON", reproduz aleatoriamente as músicas do carregador de discos. Função do modelo KDC-5047U/ KMR-440U.

## **Controlo de visualização**

## 08 **Visualização do tipo de selecção: ["Display](#page-19-6)**

#### <span id="page-16-12"></span>**[Control"](#page-19-6)** ➤ 5 tipos

Define o padrão do mostrador.

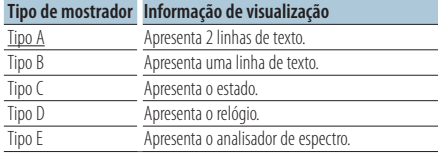

<span id="page-16-13"></span>Consulte [<Seleccionar o tipo de visualização>](#page-21-1)  [\(página 22\).](#page-21-1)

 09 **Selecção do lado de visualização: ["DISP Side](#page-19-7)  [Select"](#page-19-7)** ➤ 2 tipos

Define a visualização do Tipo A, B, D e E para ON/ OFF. Consulte [<Seleccionar o tipo de visualização>](#page-21-1)  [\(página 22\).](#page-21-1)

- <span id="page-16-14"></span> 10 **Selecção do texto visualizado: ["DISP Text Select"](#page-19-8)** Define uma visualização do texto do Tipo A e B. Consulte [<Seleccionar a visualização do texto>](#page-21-2)  [\(página 22\).](#page-21-2)
- <span id="page-16-15"></span> 11 **Selecção do gráfico visualizado: ["DISP GRPHC](#page-19-9)  [Select"](#page-19-9)** ➤ 6 tipos

<span id="page-16-8"></span>Define a visualização do analisador de espectro do Tipo E. Consulte [<Seleccionar o tipo de](#page-21-1)  [visualização> \(página 22\).](#page-21-1)

## **Definições de relógio e data**

#### 12 **Acertar o relógio: ["Clock Adjust"](#page-19-10)**

<span id="page-16-1"></span>Acerta o relógio.

- 1. Rode o botão Controlo para acertar a hora e pressione o botão [ENTER].
- 2. Rode o botão Controlo para acertar os minutos e pressione o botão [ENTER].

<span id="page-16-0"></span>Pode realizar este acerto quando **18** Sincronizar a [hora](#page-16-0) está definido para "OFF".

 13 **Sincronizar a hora: ["Time Synchronized"](#page-19-11)**➤ "ON", "OFF"

Sincronizar os dados da hora da estação RDS e o relógio desta unidade.

## 14 **Acertar a data: ["Date Adjust"](#page-19-1)**

<span id="page-16-3"></span><span id="page-16-2"></span>Define a data. Consulte [<Acertar a data> \(página 4\).](#page-3-3)

 15 **Seleccionar o modo da data: ["Date Mode"](#page-19-2)**➤ 7 tipos

Define o modo de apresentação da data. Consulte [<Acertar a data> \(página 4\)](#page-3-3).

## <span id="page-16-4"></span>**Definições de visualização e iluminação**

<span id="page-16-7"></span><span id="page-16-6"></span><span id="page-16-5"></span>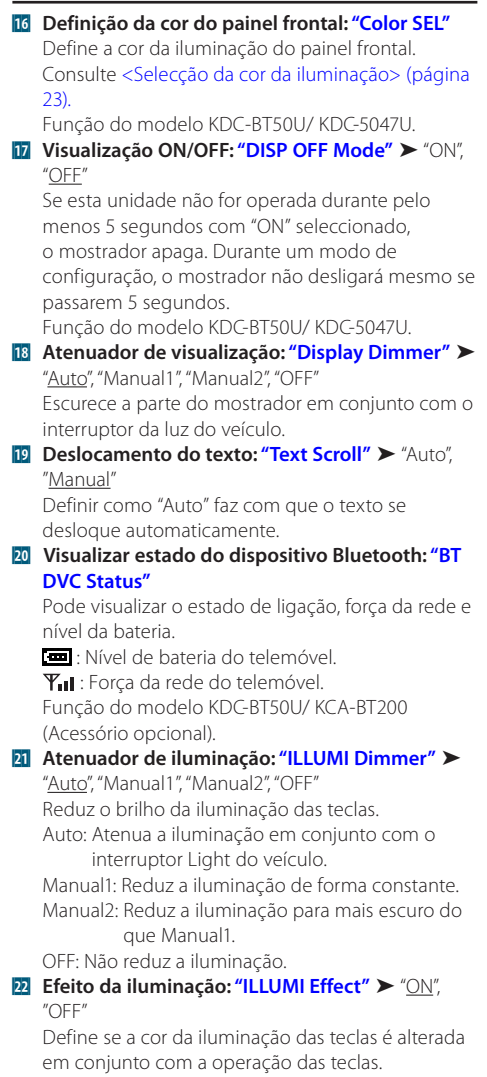

<span id="page-16-11"></span><span id="page-16-10"></span><span id="page-16-9"></span> 23 **Efeito da iluminação ligado à música: ["ILLUMI](#page-19-19)  [Music SYNC"](#page-19-19)** ➤ "ON", "OFF"

Define se a cor da iluminação das teclas é alterada em conjunto com o volume do som.

# **Definição de funções**

## **Definições do sintonizador**

- <span id="page-17-11"></span>**24 Busca local: ["Local Seek"](#page-20-4) ▶ "ON", "OFF"** Apenas estações com boa recepção são procuradas em sintonia de busca automática.
- <span id="page-17-2"></span> 25 **Modo de busca: ["Seek Mode"](#page-20-5)** ➤ "Auto1", "Auto2", "Manual"

Selecciona o modo de sintonização do rádio.

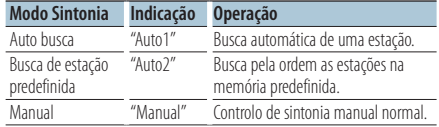

## 26 **Memória automática: ["Auto Memory"](#page-20-6)**

<span id="page-17-12"></span>Memoriza automaticamente seis estações com boa recepção.

Rode o botão Controlo para seleccionar "YES" e pressione o botão [ENTER] para entrar no funcionamento de memória automática.

- <span id="page-17-13"></span> 27 **Recepção monofónica: ["MONO"](#page-20-7)** ➤ "ON", "OFF" O ruído pode ser reduzido quando as transmissões estéreo forem recebidas como monofónicas.
- <span id="page-17-9"></span> 28 **Boletim de notícias com definição de tempo de espera: ["News Interrupt"](#page-20-8)** ➤ "OFF", "00MIN" – "90MIN"

Recebe automaticamente o boletim de notícias quando este começa. Define o tempo durante o qual a interrupção é desactivada após o início de outro boletim de notícias.

Alterar de "00MIN" para "90MIN" liga esta função. Se os noticiários começarem quando esta função estiver definida como ON, "NEWS" é apresentada e os noticiários são recebidos. Se "20MIN" tiver sido definida, a recepção de outro boletim de notícias só começará após 20 minutos.

O volume dos noticiários tem o mesmo nível do definido para Informações de trânsito.

- 29 **Frequência alternativa: ["AF"](#page-20-9)** ➤ "ON", "OFF" Quando houver má recepção, automaticamente comuta para outra frequência transmitindo o mesmo programa na mesma rede RDS com melhor recepção.
- 30 **RDS Regional: ["RDS Regional"](#page-20-10)** ➤ "ON", "OFF" Define se deve alternar para a estação apenas de estiver na região específica que utiliza o controlo "AF SET".

#### <span id="page-17-10"></span>**B1** Busca TP automática: ["Auto TP Seek"](#page-20-11) > "ON",  $^{\prime\prime}$ OFF"

Quando a recepção da estação da informação de trânsito é fraca, procura automaticamente uma estação que pode ser melhor recepcionada.

## **Definições do iPod**

- <span id="page-17-3"></span>■ Saltar busca: ["Skip Search"](#page-20-12) ▶ "0.5%", "1%", "5%", "10%" Define a percentagem a saltar com [<Saltar busca>](#page-9-1)  [\(página 10\)](#page-9-1).
- <span id="page-17-4"></span> 33 **Eliminar A minha lista de reprodução: ["My](#page-34-0)  [Playlist Delete"](#page-34-0)**

Elimina as músicas registadas em A minha lista de reprodução.

Rode o botão Controlo para seleccionar "YES" e pressione o botão [ENTER] para eliminar A minha lista de reprodução.

## **Definições AUX**

**B4 Definir nome: ["Name Set"](#page-20-13)** ► "AUX", "DVD",

<span id="page-17-14"></span>"PORTABLE", "GAME", "VIDEO", "TV" Define o mostrador quando comutado em fonte AUX.

## **Definições de áudio**

<span id="page-17-8"></span> 35 **Controlo de áudio: ["Audio Control"](#page-20-0)** Define a qualidade do som e o sistema de altifalantes. Consulte [<Controlo de áudio> \(página 7\).](#page-6-1) Função do modelo KDC-BT50U.

## **Definições iniciais**

- <span id="page-17-1"></span>**36 Modo de selecção da fonte: ["SRC Select"](#page-19-20) ► "1", "2"** Define o método de selecção da fonte.
- <span id="page-17-5"></span>**Bz** Sinal sonoro: ["Key Beep"](#page-19-21) ▶ "ON", "OFF" Definir o som de verificação da operação (sinal sonoro) para ON/OFF.
- <span id="page-17-0"></span>**B3** Definição do idioma russo: ["Russian"](#page-19-22) ▶ "ON", "OFF"

Quando este estiver ligado, as seguintes séries de letras são apresentadas em russo: Nome da pasta/ Nome do ficheiro/ Título da música/ Nome do artista/ Nome do álbum/ KCA-BT200 (acessório opcional)

<span id="page-17-6"></span> 39 **Idioma de visualização das Definição de funções: ["Function Language"](#page-19-23)** ➤ "English", "French", "Spanish", "German", "Italian", "Russian" Altera o idioma de visualização dos itens das Definição de funções.

<span id="page-17-7"></span> 40 **Desligar o temporizador: ["Power OFF Wait"](#page-19-24)** ➤ "OFF", "20MIN", "40MIN", "60MIN" Definição do temporizador para desligar automaticamente a alimentação desta unidade quando o modo Espera continua. A utilização desta definição poderá economizar energia da bateria do veículo.

OFF: A função temporizador de desligar a alimentação está desligada.

20MIN: Desliga a alimentação ao fim de 20 minutos. (Definição de fábrica) 40MIN: Desliga a alimentação ao fim de 40 minutos. 60MIN: Desliga a alimentação ao fim de 60 minutos. Função do modelo KDC-BT50U/ KDC-5047U.

<span id="page-18-2"></span> 41 **AUX incorporados: ["Built-in AUX"](#page-19-25)** ➤ "ON", "OFF" Define se apresentar AUX durante a selecção da fonte.

## 42 **Leitura do CD: ["CD Read"](#page-19-26)** ➤ "1", "2"

<span id="page-18-3"></span>Define o método de leitura do CD. Quando for impossível reproduzir CDs de formato especial, regule esta função em "2" para forçar a reprodução. De notar que alguns CD de música podem não estar disponíveis quando a definição for "2".

Adicionalmente, os ficheiros áudio não podem ser reproduzidos quando definido em "2". Normalmente, mantenha esta definição em "1".

1 : Distingue automaticamente entre discos de ficheiros áudio e CDs de música ao reproduzir um disco.

<span id="page-18-1"></span>2 : Força a reprodução como CD de música.

 43 **Eliminar favoritos: ["Favorite Delete"](#page-19-4)** ➤ Preset No., "All"

Elimina a Memória de predefinição dos favoritos. Consulte [<Eliminar a memória predefinida dos](#page-14-1)  [favoritos> \(página 15\).](#page-14-1)

<span id="page-18-4"></span> 44 **Definição do amplificador incorporado: ["Built-in](#page-19-27)  [AMP"](#page-19-27)** ➤ "ON", "OFF"

Seleccionando "OFF" desliga o amplificador incorporado. Desligando o amplificador incorporado melhora a qualidade do som do Preout.

## 45 **Selecção do altifalante: ["Speaker Select"](#page-19-28)** ➤

<span id="page-18-5"></span>"OFF", "5/4inch", "6x9/6inch", "O.E.M"

Sintonização fina para que o valor de System Q seja óptimo quando definir o tipo de altifalante do seguinte modo;

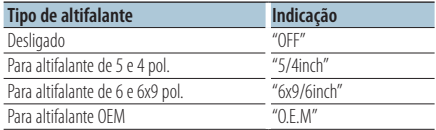

#### 46 **Actualização do firmware: ["F/W Update #.##"](#page-19-29)** ➤ "USB", "CD"

<span id="page-18-6"></span>Actualiza o firmware.

Seleccionar "YES" e pressionar o botão [ENTER] inicia a actualização do firmware.

Para saber como actualizar o firmware, aceda ao nosso web site.

http://www.kenwood.com/cs/ce/

## **Definições do modo de demonstração**

<span id="page-18-0"></span> 47 **Modo de demonstração: ["DEMO Mode"](#page-19-30)** ➤ "ON", "OFF"

Especifica se activar a demonstração.

## Função do modelo KDC-BT50U/ KCA-BT200 (Acessório opcional)

## **Definições de Bluetooth**

- <span id="page-18-7"></span> 48 **Selecção do telefone: ["Phone Selection"](#page-20-14)** Seleccione um telemóvel para comunicação de mãos-livres. Consulte [<Seleccionar o dispositivo](#page-29-1)  [Bluetooth que deseja ligar> \(página 30\).](#page-29-1)
- <span id="page-18-8"></span> 49 **Selecção de áudio: ["Audio Selection"](#page-20-15)** Seleccione o leitor de áudio Bluetooth a ser ligado. Consulte [<Seleccionar o dispositivo Bluetooth que](#page-29-1)  [deseja ligar> \(página 30\).](#page-29-1)
- <span id="page-18-9"></span> 50 **Descarregar SMS: ["SMS Download"](#page-20-16)** Descarregar uma mensagem curta. Consulte [<Descarregar a SMS> \(página 33\)](#page-32-1).
- <span id="page-18-10"></span> 51 **Apresentar a caixa de entrada de SMS: ["SMS](#page-20-17)  [Inbox"](#page-20-17)**

Apresentar a mensagem curta recebida. Consulte [<Apresentação do SMS> \(página 33\)](#page-32-2). Função do modelo KCA-BT200 (Acessório opcional).

<span id="page-18-11"></span> 52 **Adicionar um comando de voz: ["PB Name Edit"](#page-20-18)** Regista a voz para reconhecimento por voz. Consulte [<Adicionar um comando de marcação](#page-30-1)  [por voz> \(página 31\).](#page-30-1)

<span id="page-18-12"></span>Função do modelo KCA-BT200 (Acessório opcional).

 53 **Definição da categoria de comando de voz: ["PN](#page-20-19)  [Type Edit"](#page-20-19)**

Regista a voz para seleccionar a categoria Número de telefone na Lista de contactos. Consulte [<Definir](#page-31-1) [um comando de voz para categoria> \(página 32\)](#page-31-1). Função do modelo KCA-BT200 (Acessório opcional).

<span id="page-18-13"></span> 54 **Registar dispositivo: ["Device Regist."](#page-20-20)** Registar um dispositivo Bluetooth (emparelhamento). Consulte [<Registar um](#page-27-1)  [dispositivo Bluetooth> \(página 28\).](#page-27-1)

<span id="page-18-14"></span> 55 **Registar dispositivo especial: ["SPCL DVC Select"](#page-20-21)** Permitir o registo de um dispositivo especial que não possa ser registado normalmente. Consulte [<Registar um dispositivo Bluetooth especial>](#page-27-2)  [\(página 28\)](#page-27-2).

<span id="page-18-15"></span> 56 **Eliminar dispositivo: ["Device Delete"](#page-20-22)** Cancelar o registo do dispositivo Bluetooth. Consulte [<Apagar um dispositivo Bluetooth](#page-29-2)  [registado> \(página 30\)](#page-29-2).

# **Definição de funções**

## 57 **Editar código PIN: ["PIN Code Edit"](#page-20-23)**

<span id="page-19-32"></span>Especificar o código PIN necessário quando registar esta unidade usando o dispositivo Bluetooth. Consulte [<Registar o código PIN> \(página 29\).](#page-28-1)

<span id="page-19-33"></span> 58 **Definir o intervalo de tempo para a resposta automática: ["Auto Answer"](#page-20-24)** ➤ "OFF", "0SEC" – "8SEC" – "99SEC"

Esta função atende automaticamente (responde a) uma chamada após decorrer um intervalo de tempo predefinido para atendimento automático. "OFF" : Não atende o telemóvel automaticamente.

- "0" : Atende automaticamente o telemóvel de imediato.
- "1s" "99s" : Atende automaticamente o telefone após um período de 1 – 99 segundos.

## 59 **Selecção do altifalante: ["Bluetooth HF/Audio"](#page-20-25)** ➤

<span id="page-19-34"></span>"Front", "All" Pode especificar os altifalantes de saída para a comunicação mãos livres e para o som do áudio Bluetooth.

"Front" : Reproduz o som a partir dos altifalantes dianteiros.

<span id="page-19-31"></span>"All" : Reproduz o som a partir dos altifalantes dianteiros e traseiros.

## 60 **Definir o bip de chamada recebida: ["Call Beep"](#page-20-26)**  $\triangleright$  "ON", "OFF"

Pode transmitir um bip do altifalante quando receber uma chamada. "ON" : É ouvido um bip. "OFF" : O bip é cancelado.

## 61 **Actualização de BT F/W: ["BT F/W Update"](#page-20-27)**

<span id="page-19-35"></span>Apresenta a versão de firmware e actualiza o firmware. Consulte [<Apresentação da versão de](#page-30-2)  [firmware> \(página 31\)](#page-30-2).

#### <span id="page-19-36"></span> 62 **Ganho MIC: ["MIC Gain"](#page-20-28)** ➤ "-3" – "0" – "+3" Ajusta a sensibilidade do microfone incorporado

para as chamadas telefónicas. Ajusta a voz da pessoa que está a telefonar. Definir como "+" aumenta o volume da voz.

<span id="page-19-37"></span>Função do modelo KDC-BT50U.

 63 **Cancelamento do ruído: ["NR Level"](#page-20-29)** ➤ "-3" – "0"  $-$  " $+3$ "

Reduz os ruídos gerados pelo ambiente circundante sem alterar o volume do microfone incorporado. Ajusta a voz da pessoa que está a telefonar quando não é clara. Definir como "+" aumenta a redução do ruído. Função do modelo KDC-BT50U.

<span id="page-19-38"></span> 64 **Nível de cancelamento do eco: ["Echo Cancel"](#page-20-30)** ➤  $^{\prime\prime}$ -2" – " $\bigcap$ " – "+2" Define o nível de cancelamento do eco. Função do modelo KDC-BT50U.

## 65 **Selecção do MIC: ["MIC Select"](#page-20-31)** ➤ "Builtin", "External"

Determina se deve ser utilizado o microfone incorporado ou externo quando o receptor incorporar um microfone.

Builtin: Utiliza um microfone incorporado. External: Utiliza um microfone externo. Função do modelo KDC-BT50U.

# <span id="page-19-5"></span>**Lista de funções**

## **Itens de funções que aparecem quando qualquer fonte é seleccionada**

<span id="page-19-40"></span><span id="page-19-39"></span><span id="page-19-16"></span><span id="page-19-15"></span><span id="page-19-14"></span><span id="page-19-13"></span><span id="page-19-12"></span><span id="page-19-11"></span><span id="page-19-10"></span><span id="page-19-2"></span><span id="page-19-1"></span><span id="page-19-0"></span>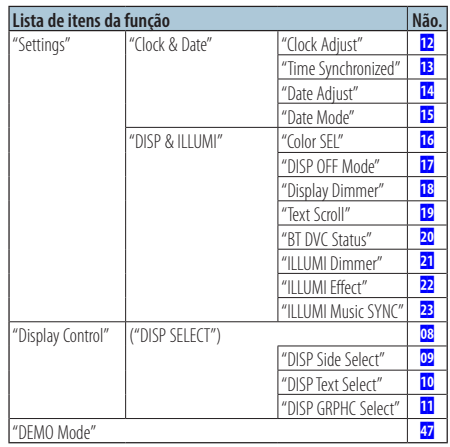

## <span id="page-19-30"></span><span id="page-19-19"></span><span id="page-19-18"></span><span id="page-19-17"></span><span id="page-19-9"></span><span id="page-19-8"></span><span id="page-19-7"></span><span id="page-19-6"></span>**Itens de funções que aparecem durante o standby**

<span id="page-19-29"></span><span id="page-19-28"></span><span id="page-19-27"></span><span id="page-19-26"></span><span id="page-19-25"></span><span id="page-19-24"></span><span id="page-19-23"></span><span id="page-19-22"></span><span id="page-19-21"></span><span id="page-19-20"></span><span id="page-19-4"></span><span id="page-19-3"></span>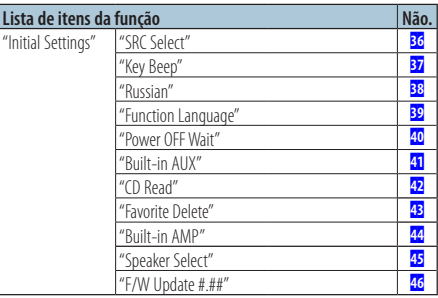

**Itens de funções que aparecem durante a reprodução de um CD, ficheiro de áudio e iPod**

<span id="page-20-2"></span><span id="page-20-1"></span><span id="page-20-0"></span>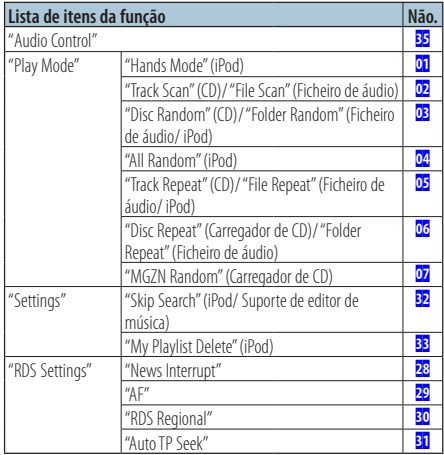

## <span id="page-20-12"></span><span id="page-20-3"></span>**Itens de funções que aparecem quando é seleccionada a fonte sintonizador**

<span id="page-20-7"></span><span id="page-20-6"></span><span id="page-20-5"></span><span id="page-20-4"></span>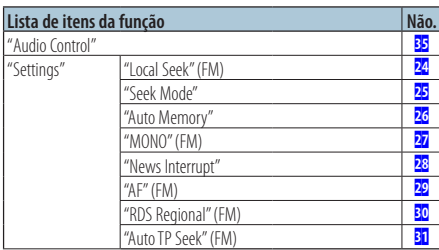

## <span id="page-20-11"></span><span id="page-20-10"></span><span id="page-20-9"></span><span id="page-20-8"></span>**Itens de funções que aparecem quando é seleccionada a fonte AUX**

<span id="page-20-13"></span>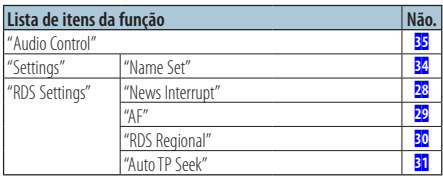

## **Itens de funções que aparecem no modo BT**

<span id="page-20-33"></span><span id="page-20-32"></span><span id="page-20-23"></span><span id="page-20-22"></span><span id="page-20-21"></span><span id="page-20-20"></span><span id="page-20-19"></span><span id="page-20-18"></span><span id="page-20-17"></span><span id="page-20-16"></span><span id="page-20-15"></span><span id="page-20-14"></span>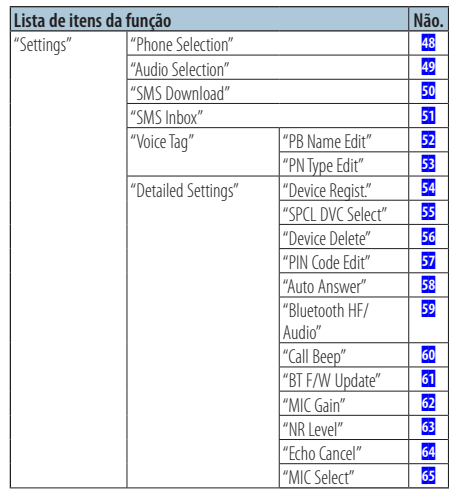

<span id="page-20-31"></span><span id="page-20-30"></span><span id="page-20-29"></span><span id="page-20-28"></span><span id="page-20-27"></span><span id="page-20-26"></span><span id="page-20-25"></span><span id="page-20-24"></span>⊜

**•** Os itens da Definição de funções Bluetooth podem ser definidos no modo Bluetooth sem ser preciso seleccionar o modo Definição de funções.

- 1. Pressione o botão [ \ ] ( **KDC-BT50U** )/ botão [FNC] durante pelo menos 1 segundo ( **KDC-5047U KMR-440U** ) para entrar no modo Bluetooth.
- 2. Rode o botão Controlo para seleccionar "BT Setting" e pressione o botão [ENTER].
- 3. Rode o botão Controlo para seleccionar o item pretendido e pressione o botão [ENTER].
- 4. 3.Rode o botão Controlo para seleccionar o valor e pressione o botão [ENTER].

# <span id="page-21-0"></span>**Definições de mostrador**

## <span id="page-21-1"></span>Seleccionar o tipo de visualização

Em baixo estão indicados exemplos de tipos de mostrador.

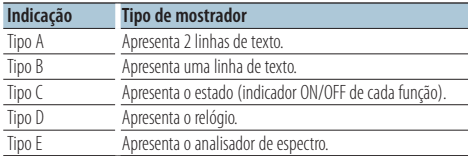

## **1 Entre no modo de Controlo de visualização KDC-5047U KMR-440U**

## **Pressione o botão [DISP].**

- **KDC-BT50U**
- **1) Pressione o botão [FNC].**
- **2) Rode o botão Controlo para seleccionar ["Display Control"](#page-19-6) e pressione o botão [ENTER].**

#### **2 Seleccione o tipo de visualização**

**Rode o botão Controlo para seleccionar o tipo de visualização e pressione o botão [ENTER].**

#### **3 Seleccione o item de informação de visualização**

**Rode o botão Controlo para seleccionar o item de informação de visualização e pressione o botão [ENTER].**

Podem ser definidos os seguintes itens de informação de visualização:

- Selecção do lado de visualização (Quando seleccionar o tipo de visualização A, B, D ou E.) Seleccione a visualização ["DISP Side Select".](#page-19-7) Consulte 09 [Selecção do lado de visualização](#page-16-13) de [<Definição de funções> \(página 16\).](#page-15-1)
- Selecção da visualização de texto (Quando seleccionar o tipo de visualização A ou B.) Seleccione a visualização ["DISP Text Select".](#page-19-8) Consulte [<Seleccionar a visualização do texto>](#page-21-2)  [\(página 22\).](#page-21-2)
- Selecção de gráfico (Quando seleccionar o tipo de visualização E.) Seleccione a visualização ["DISP GRPHC Select"](#page-19-9). Consulte 11 [Selecção do gráfico visualizado](#page-16-15) de

[<Definição de funções> \(página 16\).](#page-15-1)

#### **4 Saia do modo Definição de funções Pressione o botão [ ] durante pelo menos 1 segundo.**

## <span id="page-21-2"></span>Seleccionar a visualização do texto

Altera a informação apresentada de cada uma das sequintes fontes:

#### Na fonte sintonizador

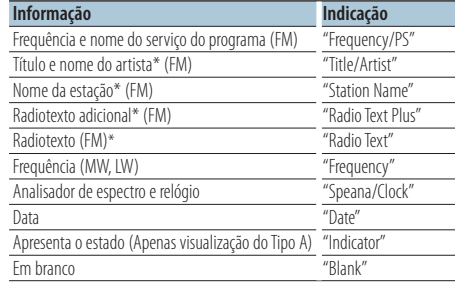

\*São apresentadas informações de radiotexto adicional.

#### Fonte Disco externo e CD

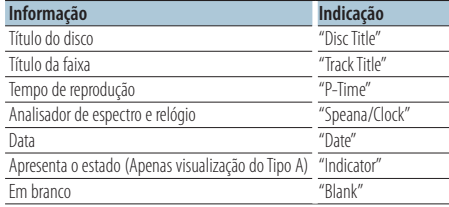

#### Na fonte ficheiro de áudio/ iPod

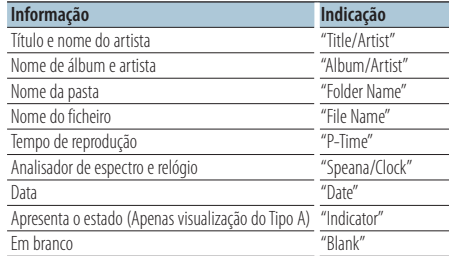

#### Na fonte de áudio Bluetooth "BT Audio" (KDC-BT50U)/ "BT Audio EXT" (KCA-BT200; Acessório opcional)

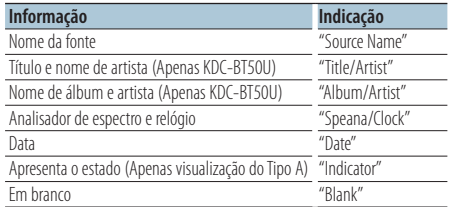

#### <span id="page-22-0"></span>Fonte em espera/ Entrada auxiliar

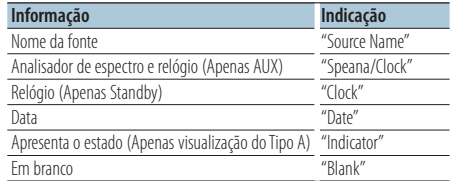

#### **1 Entre no modo de Controlo de visualização KDC-5047U KMR-440U**

## **Pressione o botão [DISP]. KDC-BT50U**

**1) Pressione o botão [FNC].**

- **2) Rode o botão Controlo para seleccionar ["Display Control"](#page-19-6) e pressione o botão [ENTER].**
- **2 Seleccione o tipo de visualização Rode o botão Controlo para seleccionar o tipo de visualização A ou B e pressione o botão [ENTER].**
- **3 Seleccione o modo de selecção de visualização de texto**

**Rode o botão Controlo para seleccionar ["DISP](#page-19-8)  [Text Select"](#page-19-8) e pressione o botão [ENTER].**

**4 Seleccione a parte de visualização de texto (Apenas visualização do tipo A) Pressione o botão Controlo para cima ou para baixo.**

A parte da apresentação de texto seleccionada pisca.

#### **5 Seleccione o texto Rode o botão Controlo.**

**6 Saia do modo Definição de funções Pressione o botão [ ] durante pelo menos 1 segundo.**

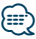

- **•** Se o elemento do mostrador seleccionado não tiver nenhuma informação, aparecem as informações alternativas.
- **•** Alguns elementos não podem ser seleccionados consoante o tipo de mostrador e a linha.
- **•** Quando seleccionar "Folder name" quando estiver a reproduzir o iPod, os nomes serão apresentados consoante os itens de navegação seleccionados.
- **•** Se o controlo do iPod por modo manual estiver activado durante a reprodução do iPod, é apresentado "iPod By Hand Mode".
- **•** Se não for possível apresentar todos os caracteres ao reproduzir com iPod, é apresentado o número do ficheiro na lista.

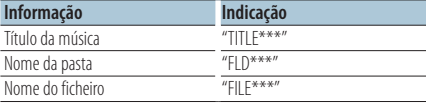

## Função de KDC-BT50U/ KDC-5047U

## <span id="page-22-1"></span>Selecção da cor da iluminação

Seleccionar a cor da iluminação do painel.

- **1 Entre no modo de definição de funções Pressione o botão [FNC].**
- **2 Seleccione o modo de selecção de cor O item pode ser seleccionado e determinado da seguinte forma.**

**["Settings"](#page-19-39)**➜**["DISP & ILLUMI"](#page-19-40)**➜**["Color SEL"](#page-19-12) Para seleccionar o item, rode o botão Controlo. Para determinar o item, pressione o botão [ENTER].**

**3 Seleccione a parte onde pretende definir a cor de iluminação**

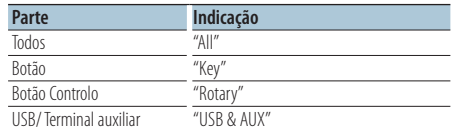

**Rode o botão Controlo para seleccionar a parte e pressione o botão [ENTER].**

**4 Seleccione a cor de iluminação Rode o botão Controlo para seleccionar a cor e pressione o botão [ENTER].**

Seleccione a cor de "Variable Scan"/ "Color1" — "Color  $24"$ 

**5 Saia do modo Definição de funções Pressione o botão [ ] durante pelo menos 1 segundo.**

## <span id="page-23-0"></span>Antes de usar

- Para mais informações do telemóvel Bluetooth com a função mãos-livres, consulte [<Sobre o telemóvel>](#page-34-1)  [\(página 35\)](#page-34-1).
- É necessário registar o telemóvel antes de o utilizar com esta unidade. Para mais informações, consulte [<Registar um dispositivo Bluetooth> \(página 28\)](#page-27-1).
- Se registou dois ou mais telemóveis, é necessário seleccionar um deles. Para mais informações, consulte [<Seleccionar o dispositivo Bluetooth que deseja](#page-29-1)  [ligar> \(página 30\).](#page-29-1)
- Para utilizar a lista telefónica, é necessário transferi-la previamente para esta unidade. Para mais informações, consulte [<Transferir a lista telefónica> \(página 29\).](#page-28-2)

## Receber uma chamada

## Atender uma chamada telefónica **KDC-BT50U Pressione o botão [ ].**

**KDC-5047U KMR-440U Pressione o botão [ENTER].**

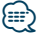

- **•** As operações seguintes desligam a linha:
	- Inserir um CD.
	- Ligar um dispositivo USB.
- **•** O nome do interlocutor em chamada é apresentado se já tiver sido registado na Agenda telefónica.

## Rejeitar uma chamada

**KDC-BT50U** Pressione o botão [ $\bullet$ ]. **KDC-5047U KMR-440U Pressione o botão [SRC].**

## <span id="page-23-1"></span>Ligar para um número na lista telefónica

**1 Entrar no modo Bluetooth KDC-BT50U**

**Pressione o botão [ ].**

**KDC-5047U KMR-440U**

**Pressione o botão [FNC] durante, pelo menos, 1 segundo.**

"BT MODE" é apresentado.

**2 Seleccione o modo de busca por nome Rode o botão Controlo para seleccionar "Name Search" e pressione o botão [ENTER].**

## **3 Introduzir a inicial do nome**

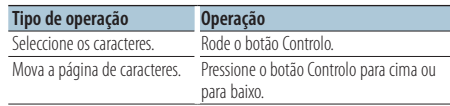

- **4 Busca por nome Pressione o botão [ENTER].**
- **5 Seleccione o número de telefone Rode o botão Controlo.**

Empurrar o botão Controlo para a direita ou para a esquerda ordena a lista telefónica por nome

**6 Fazer uma chamada KDC-BT50U Pressione o botão [ ]. KDC-5047U KMR-440U Pressione o botão [ENTER].**

## ∕⊞)

- **•** A visualização muda em termos de nome, número de telefone e carimbo de hora sempre que pressionar o botão [ENTER]. ( **KDC-BT50U** )
- **•** Durante a busca, procura-se um carácter não acentuado como "u" e não um carácter acentuado como "ü".

## Marcar um número

- **1 Entrar no modo Bluetooth KDC-BT50U Pressione o botão [ ]. KDC-5047U KMR-440U Pressione o botão [FNC] durante, pelo menos, 1 segundo.** "BT MODE" é apresentado. **2 Seleccionar o modo de marcação de números**
- **Rode o botão Controlo para seleccionar "Number Dial" e pressione o botão [ENTER].**
- **3 Introduzir um número de telefone Rode o botão Controlo para seleccionar o número e Empurre o botão Controlo para a direita.**
- **4 Fazer uma chamada KDC-BT50U Pressione o botão [ ]. KDC-5047U KMR-440U**

**Pressione o botão [ENTER].**

## Para apagar o número de telefone introduzido dígito a dígito:

**Pressione o botão Controlo para a esquerda.**

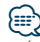

**•** É possível introduzir no máximo 32 dígitos.

## <span id="page-24-0"></span>Ligar para um número no registo de chamadas

**1 Entrar no modo Bluetooth KDC-BT50U Pressione o botão [ ].**

**KDC-5047U KMR-440U**

**Pressione o botão [FNC] durante, pelo menos, 1 segundo.**

"BT MODE" é apresentado.

**2 Seleccionar o modo de registo de chamadas Rode o botão Controlo para seleccionar "Incoming Calls", "Outgoing Calls" ou "Missed Calls" e pressione o botão [ENTER].**

"Incoming Calls": Chamadas recebidas "Outgoing Calls": Chamadas efectuadas "Missed Calls": Chamadas perdidas

- **3 Seleccionar um nome ou um número de telefone Rode o botão Controlo.**
- **4 Fazer uma chamada KDC-BT50U Pressione o botão [ ]. KDC-5047U KMR-440U Pressione o botão [ENTER].**

# ∕≡≡'

- **•** A visualização muda em termos de nome, número de telefone e carimbo de hora sempre que pressionar o botão [ENTER]. ( **KDC-BT50U** )
- **•** A lista de chamadas efectuadas, a lista de chamadas recebidas e a lista de chamadas perdidas são listas das chamadas originadas e recebidas por esta unidade. Não são as listas guardadas na memória do telemóvel.

## Marcação rápida (Marcação predefinida)

**1 Entrar no modo Bluetooth KDC-BT50U**

**Pressione o botão [ ]. KDC-5047U KMR-440U**

**Pressione o botão [FNC] durante, pelo menos, 1 segundo.**

"BT MODE" é apresentado.

**2 Seleccionar o número que deseja recuperar da memória**

**Rode o botão Controlo para seleccionar o número a recuperar ("P1" – "P6") e pressione o botão [ENTER].**

**3 Fazer uma chamada KDC-BT50U Pressione o botão [ ].**

```
KDC-5047U KMR-440U
```
**Pressione o botão [ENTER].**

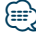

**•** É necessário registar o número a marcar predefinido. Consulte <Registar na lista de números predefinidos> [\(página 25\).](#page-24-1)

## <span id="page-24-1"></span>Registar na lista de números predefinidos

**1 Introduzir o número de telefone que deseja registar**

Introduza o número com referência ao seguinte: Marcar um número/ Ligar para um número no registo de chamadas/ Ligar para um número na lista telefónica

- **2 Entre no modo de memória predefinida Pressione o botão [ ].**
- **3 Seleccione um número e armazene-o na memória**

**Rode o botão Controlo para seleccionar um número da memória ("P1" – "P6") e pressione o botão [ENTER] durante pelo menos 2 segundos.**

## Cancelamento do modo Memória predefinida **Pressione o botão [**  $\triangle$  **].**

## Durante uma chamada

Desligar uma chamada **Pressione o botão [SRC].**

## Comutar para o modo privado

#### **Pressione o botão Controlo para a direita ou para a esquerda.**

Alterna entre conversação privada ("PRIVATE") e conversação mãos-livres sempre que este botão é pressionado.

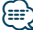

**•** Consoante o tipo de telemóvel, comutar para o modo de conversação privada poderá seleccionar a fonte que foi utilizada antes de iniciar a ligação mãos-livres. Caso isto aconteça, a fonte não pode ser comutada de volta para o modo de conversação mãos-livres ao utilizar esta unidade. Utilize o telemóvel para voltar ao modo de conversação mãos-livres.

Ajustar o volume de voz durante uma chamada **Rode o botão Controlo.**

# <span id="page-25-0"></span>**Operação básica a telefonar com mãos-livres**

## Chamada em espera

## Atender outra chamada recebida com a chamada em curso suspensa

#### **KDC-BT50U**

**Pressione o botão [ ]. KDC-5047U KMR-440U**

- **1) Pressione o botão [FNC] durante pelo menos 1 segundo.**
- **2) Rode o botão Controlo para seleccionar "Answer" e pressione o botão [ENTER].**

## Atender outra chamada recebida após terminar

#### a chamada em curso

**Pressione o botão [SRC].**

#### Continuar a chamada em curso **KDC-BT50U**

Pressione o botão [ $\bullet$ ].

## **KDC-5047U KMR-440U**

**1) Pressione o botão [ENTER].**

**2) Rode o botão Controlo para seleccionar "Reject" e pressione o botão [ENTER].**

## Atender a chamada em espera após terminar a chamada em curso

**Pressione o botão [SRC].**

#### Comutar entre a chamada em curso e a chamada em espera

**KDC-BT50U**

**Pressione o botão [ ]. KDC-5047U KMR-440U**

## **Pressione o botão [ENTER].**

Cada vez que pressiona este botão comuta o interlocutor em chamada.

## Apagar a mensagem de despedida [comando de voz para categoria> \(página 32\).](#page-31-1)

## **KDC-BT50U**

**Pressione o botão [ ].**

## **KDC-5047U KMR-440U**

**Pressione o botão [FNC] durante, pelo menos, 1 segundo.**

A indicação "HF Disconnect" desaparace.

## Função do modelo KCA-BT200 (Acessório opcional)

## Fazer uma chamada de marcação por voz

**1 Entrar no modo Bluetooth**

**Pressione o botão [FNC] durante, pelo menos, 1 segundo.**

"BT MODE" é apresentado.

- **2 Entre no modo de reconhecimento de voz Pressione o botão [AUDIO] durante pelo menos 1 segundo.**
- **3 Faça com que a unidade reconheça o seu nome falado**

**Pressione o botão [ENTER]. Se ouvir um sinal sonoro, diga um nome registado no espaço de 2 segundos.**

**4 Faça com que a unidade reconheça a categoria de fala**

**Quando ouvir um sinal sonoro, diga a categoria no espaço de 2 segundos.**

O número de telefone (nome) reconhecido é mostrado.

Quando pretender alterar o número de telefone (nome) mostrado, prima o botão [DISP].

## **5 Fazer uma chamada Pressione o botão [ENTER].**

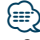

**•** Se a voz não for reconhecida, é apresentada uma mensagem. Consulte [<Guia de resolução de problemas>](#page-35-1)  [\(página 36\).](#page-35-1)

Pressionar o botão [ENTER] permite-lhe voltar a tentar a introdução por voz.

**•** Tanto o nome como a categoria necessitam que seja feito o registo de um rótulo de voz. Consulte [<Definir um](#page-31-1) 

## Apresenta o tipo (categoria) de número de telefone

Os itens de categoria da Lista telefónica são apresentados como se segue:

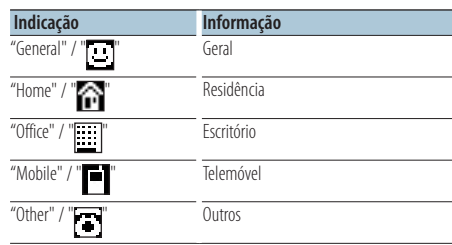

## <span id="page-26-0"></span>Antes de usar

- Para mais informações sobre o leitor de áudio Bluetooth que pode ser ligado, consulte [<Sobre o](#page-34-2)  [leitor de áudio Bluetooth> \(página 35\).](#page-34-2)
- É necessário registar o leitor de áudio Bluetooth antes de o utilizar com esta unidade. Para mais informações, consulte [<Registar um dispositivo Bluetooth> \(página](#page-27-1)  [28\).](#page-27-1)
- É preciso seleccionar o leitor de áudio Bluetooth que deseja ligar. Consulte [<Seleccionar o dispositivo](#page-29-1)  [Bluetooth que deseja ligar> \(página 30\)](#page-29-1).

## Operação Básica

## Seleccionar a fonte de áudio Bluetooth

**Pressione o botão [SRC].**

Seleccione a visualização "BT AUDIO" ( **KDC-BT50U** )/ "BT AUDIO EXT" ( **KDC-5047U KMR-440U** ).

Sobre como seleccionar o item da fonte, consulte [<Selecção da alimentação e da fonte> \(página 4\).](#page-3-2)

## Pausa e reprodução

**Pressione o botão [ ].**

## Busca de música

**Pressione o botão Controlo para a direita ou para a esquerda.**

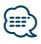

- **•** Todas ou algumas das operações anteriores não podem ser efectuadas se o leitor áudio Bluetooth não estiver preparado para controlo remoto.
- **•** Alternar entre fontes de áudio Bluetooth não inicia ou pára a reprodução automaticamente. Efectue a operação para iniciar ou parar a reprodução.
- **•** Alguns leitores de áudio não podem ser controlados remotamente ou religados após a desconexão de Bluetooth. Opere a unidade principal do leitor áudio para ligar o Bluetooth.
- **•** Quando "2Zone" for definida como "ON" e "2Zone F/R Select" for definida como "Front" of [<Controlo de áudio> \(página 7\),](#page-6-1) a fonte de áudio Bluetooth não pode ser seleccionada.

## <span id="page-27-1"></span><span id="page-27-0"></span>Registar um dispositivo Bluetooth

Para poder utilizar um dispositivo Bluetooth (telemóvel) com esta unidade, tem que registálo (emparelhamento). Pode registar até cinco dispositivos Bluetooth nesta unidade.

## Quando registar a partir de dispositivos **Bluetooth**

- **1 Ligue esta unidade.**
- **2 Comece a registar uma unidade utilizando o dispositivo Bluetooth**

Registe a unidade mãos-livres (emparelhamento) operando o dispositivo Bluetooth. Seleccione "KENWOOD BT CD/R-4P1" ou "KCA-BT200" na lista de unidades seleccionadas.

- **3 Introduzir um código PIN Introduza o código PIN registado conforme indicado em [<Registar o código PIN> \(página 29\).](#page-28-1)** Verifique se o registo está completo no dispositivo Bluetooth.
- **4 Ao utilizar o dispositivo Bluetooth, inicie a ligação mãos-livres.**

## Quando se registar a partir desta unidade

**1 Entrar no modo Bluetooth KDC-BT50U**

**Pressione o botão [ ]. KDC-5047U KMR-440U**

**Pressione o botão [FNC] durante, pelo menos, 1 segundo.**

"BT MODE" é apresentado.

- **2 Entre no modo de definição de funções Pressione o botão [FNC].**
- **3 Seleccione o modo de registo do dispositivo Bluetooth**

**O item pode ser seleccionado e determinado da seguinte forma.**

## **"Settings"** ➜**["Detailed Settings"](#page-20-32)**➜**["Device](#page-20-20)  [Regist."](#page-20-20)**

**Para seleccionar o item, rode o botão Controlo. Para determinar o item, pressione o botão [ENTER].**

Procure o dispositivo Bluetooth. Quando a busca estiver concluída, "Finished" é apresentado.

## **4 Seleccione o dispositivo Bluetooth**

## **Rode o botão Controlo para seleccionar o dispositivo Bluetooth desejado e pressione o botão [ENTER].**

## **KDC-BT50U**

Quando "Paring Success" for mostrado, não é precisa a introdução do código PIN (passos 5 e 6). Quando

"Pin Code NG" for mostrado, pressione o botão [ENTER]. Depois, introduza o código PIN (passos 5 e 6).

## **KDC-5047U KMR-440U**

Introduza o código PIN (passos 5 e 6).

## **5 Introduza o código PIN**

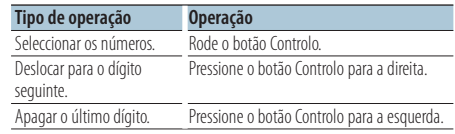

## **6 Transmitir o código PIN Pressione o botão [ENTER].**

Se "Pairing Success" for mostrado, o registo está concluído.

## **7 Regressar à lista de dispositivos Pressione o botão [ENTER].**

**8 Saia do modo Bluetooth Pressione o botão [SRC].**

## (≕)

- **•** Esta unidade permite a introdução de até oito dígitos para um código PIN. Se um código PIN não puder ser introduzido a partir desta unidade, pode ser introduzido a partir do dispositivo Bluetooth.
- **•** Se houver 5 ou mais dispositivos Bluetooth registados, não é possível registar um novo dispositivo Bluetooth.
- **•** Se for mostrada a mensagem de erro mesmo se o código PIN estiver correcto, tente <Registar um dispositivo [Bluetooth especial> \(página 28\).](#page-27-2)

## <span id="page-27-2"></span>Registar um dispositivo Bluetooth especial

Permitir o registo de um dispositivo especial que não possa ser registado normalmente (emparelhamento).

## **1 Entrar no modo Bluetooth KDC-BT50U**

**Pressione o botão [ ]. KDC-5047U KMR-440U**

**Pressione o botão [FNC] durante, pelo menos, 1 segundo.**

"BT MODE" é apresentado.

- **2 Entre no modo de definição de funções Pressione o botão [FNC].**
- **3 Seleccionar o Modo de registo do dispositivo especial**

**O item pode ser seleccionado e determinado da seguinte forma.**

**"Settings"** ➜**["Detailed Settings"](#page-20-32)**➜**["SPCL DVC](#page-20-21)  [Select"](#page-20-21)**

<span id="page-28-0"></span>**Para seleccionar o item, rode o botão Controlo. Para determinar o item, pressione o botão [ENTER].**

**4 Seleccionar um nome do dispositivo Rode o botão Controlo para seleccionar o nome do dispositivo desejado e pressione o botão [ENTER].**

Se for apresentado "Completed", o registo está concluído.

**5 Siga o procedimento de [<Registar um](#page-27-1)  [dispositivo Bluetooth> \(página 28\)](#page-27-1) e complete o registo (emparelhamento).**

## Cancelar o modo Bluetooth

**Pressione o botão [SRC].**

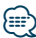

**•** Se o nome do dispositivo não estiver na lista, seleccione "Other Phones".

## <span id="page-28-1"></span>Registar o código PIN

Operando o dispositivo Bluetooth, especifique o código PIN necessário para registar esta unidade.

**1 Entrar no modo Bluetooth KDC-BT50U**

**Pressione o botão [ ]. KDC-5047U KMR-440U**

**Pressione o botão [FNC] durante, pelo menos, 1 segundo.**

"BT MODE" é apresentado.

- **2 Entre no modo de definição de funções Pressione o botão [FNC].**
- **3 Seleccionar o modo de edição do código PIN O item pode ser seleccionado e determinado da seguinte forma.**

#### **"Settings"** ➜**["Detailed Settings"](#page-20-32)**➜**["PIN Code](#page-20-23)  [Edit"](#page-20-23)**

**Para seleccionar o item, rode o botão Controlo. Para determinar o item, pressione o botão [ENTER].**

#### **4 Introduza o código PIN**

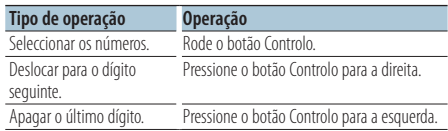

## **5 Registar um código PIN**

**Pressione o botão [ENTER].**

Se "Completed" for mostrado, o registo é concluído.

**6 Saia do modo Bluetooth Pressione o botão [SRC].**

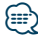

- **•** Por predefinição, é especificado "0000".
- **•** Pode ser especificado um código PIN com até oito dígitos.

## <span id="page-28-2"></span>Transferir a lista telefónica

Transfira os dados da lista telefónica do telemóvel para esta unidade de forma a poder utilizar a lista telefónica desta unidade.

#### Descarregar automaticamente

Se o telemóvel suportar uma função de sincronização de lista telefónica, a lista telefónica é descarregada automaticamente após ser efectuada a ligação Bluetooth.

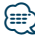

- **•** Poderá ser necessário configurar o telemóvel.
- **•** Se não for encontrada nenhuma lista telefónica na unidade mesmo se "Completed" for mostrado, o seu telemóvel poderá não ser compatível com a transferência automática de dados da lista telefónica. Neste caso, tente descarregar manualmente.

#### Descarregar manualmente do telemóvel

- **1 Opere o telemóvel para terminar a ligação mãos livres.**
- **2 Opere o telemóvel para enviar os dados do telemóvel para esta unidade**

Ao funcionar com o telemóvel, transfere os dados da lista telefónica para esta unidade.

- Durante a transferência:
	- "Downloading" é apresentado.
- Após terminar a descarga: "Completed" é apresentado.
- **3 Opere o telemóvel para começar a ligação mãos livres.**

## Elimina a mensagem de conclusão da transferência

**Pressione qualquer botão.**

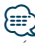

- **•** É possível registar até 1000 números telefónicos para cada telemóvel registado.
- **•** É possível registar até 32 dígitos para cada número de telefone juntamente com um máximo de 50\*caracteres que representam um nome.

(\* 50: Número de caracteres alfabéticos. Poderá ser possível introduzir menos caracteres dependendo do tipo de caracteres.)

**•** Para cancelar a descarga dos dados da lista telefónica, opere o telemóvel.

# <span id="page-29-0"></span>**Definição Bluetooth**

## <span id="page-29-1"></span>Seleccionar o dispositivo Bluetooth que deseja ligar

Quando já tiverem sido registados dois ou mais dispositivos Bluetooth, é necessário seleccionar o dispositivo Bluetooth que deseja usar.

**1 Entrar no modo Bluetooth KDC-BT50U Pressione o botão [ ].**

## **KDC-5047U KMR-440U**

**Pressione o botão [FNC] durante, pelo menos, 1 segundo.**

"BT MODE" é apresentado.

- **2 Entre no modo de definição de funções Pressione o botão [FNC].**
- **3 Seleccionar o modo de selecção do dispositivo Bluetooth**

**O item pode ser seleccionado e determinado da seguinte forma.**

**"Settings"** ➜**["Phone Selection"](#page-20-14) (para seleccionar o telemóvel) ou ["Audio Selection"](#page-20-15) (para** 

**seleccionar o leitor de áudio)** 

**Para seleccionar o item, rode o botão Controlo. Para determinar o item, pressione o botão [ENTER].**

"(name)" é apresentado.

- **4 Seleccione o dispositivo Bluetooth Rode o botão Controlo.**
- **5 Defina o dispositivo Bluetooth Pressione o botão [ENTER].**

'✱(name)' ou '-(name)' é mostrado.

- "✱": O dispositivo Bluetooth seleccionado está ocupado.
- "-": O dispositivo Bluetooth seleccionado está em espera.
- " " (em branco): O dispositivo Bluetooth está desseleccionado.

## **6 Saia do modo Bluetooth Pressione o botão [SRC].**

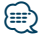

- **•** Se um telemóvel já estiver seleccionado, desseleccione-o e depois seleccione um diferente.
- **•** Se não for possível seleccionar um dispositivo com o leitor de áudio, ligue o dispositivo com o leitor de áudio.

## <span id="page-29-2"></span>Apagar um dispositivo Bluetooth registado

É possível apagar um dispositivo Bluetooth registado.

**1 Entrar no modo Bluetooth KDC-BT50U Pressione o botão [ ]. KDC-5047U KMR-440U Pressione o botão [FNC] durante, pelo menos, 1 segundo.**

"BT MODE" é apresentado.

- **2 Entre no modo de definição de funções Pressione o botão [FNC].**
- **3 Seleccionar o modo de eliminação do dispositivo Bluetooth**

**O item pode ser seleccionado e determinado da seguinte forma.**

**"Settings"** ➜**["Detailed Settings"](#page-20-32)**➜**["Device](#page-20-22)  [Delete"](#page-20-22)**

**Para seleccionar o item, rode o botão Controlo. Para determinar o item, pressione o botão [ENTER].**

O nome do dispositivo é mostrado.

- **4 Eliminar o dispositivo Bluetooth seleccionado Rode o botão de Controlo para seleccionar o nome do dispositivo desejado e pressione o botão [ENTER].**
- **5 Rode o botão Controlo para seleccionar "YES" e pressione o botão [ENTER].** "Completed" é apresentado.
- **6 Saia do modo Bluetooth Pressione o botão [SRC].**

∤⊞>)

**•** Quando um telemóvel registado é apagado, a sua lista telefónica, registo, SMS e rótulos de voz são também apagados.

## <span id="page-30-2"></span><span id="page-30-0"></span>Apresentação da versão de firmware

Apresenta a versão do firmware desta unidade.

**1 Entrar no modo Bluetooth KDC-BT50U**

**Pressione o botão [ ].**

**KDC-5047U KMR-440U**

**Pressione o botão [FNC] durante, pelo menos, 1 segundo.**

"BT MODE" é apresentado.

- **2 Entre no modo de definição de funções Pressione o botão [FNC].**
- **3 Seleccione o modo de actualização de firmware do Bluetooth**

**O item pode ser seleccionado e determinado da seguinte forma.**

**"Settings"** ➜**["Detailed Settings"](#page-20-32)**➜**["BT F/W](#page-20-27)  [Update"](#page-20-27)**

**Para seleccionar o item, rode o botão Controlo. Para determinar o item, pressione o botão [ENTER].**

Aparece a versão de firmware.

#### **4 Saia do modo Bluetooth Pressione o botão [SRC].**

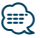

**•** Para saber como actualizar o firmware, aceda ao nosso web site.

www.kenwood.com/bt/information/

## <span id="page-30-1"></span>Função do modelo KCA-BT200 (Acessório opcional) Adicionar um comando de marcação por voz

Adicione um rótulo de voz à lista telefónica para marcação por voz. É possível registar até 35 rótulos de voz.

- **1 Entrar no modo Bluetooth Pressione o botão [FNC] durante, pelo menos, 1 segundo.** "BT MODE" é apresentado.
- **2 Entre no modo de definição de funções Pressione o botão [FNC].**
- **3 Seleccione o modo de edição do nome da lista telefónica**

**O item pode ser seleccionado e determinado da seguinte forma.**

**"Settings"** ➜**["Voice Tag"](#page-20-33)**➜**["PB Name Edit"](#page-20-18) Para seleccionar o item, rode o botão Controlo. Para determinar o item, pressione o botão [ENTER].**

## **4 Buscar o nome para registar Rode o botão Controlo para seleccionar o nome e pressione o botão [ENTER].**

Se já tiver sido registado um rótulo de voz para um nome, é apresentado "\*" antes do nome.

## **5 Seleccionar um modo Rode o botão Controlo.**

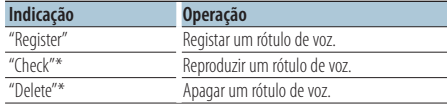

\*Apresentado apenas quando for seleccionado um nome para o qual já esteja registado um rótulo de voz.

## Seleccionar "Register" (Regist)

- **6 Registar um rótulo de voz (primeiro) Pressione o botão [ENTER]. Quando ouvir um sinal sonoro, fale o rótulo de voz no espaço de 2 segundos.**
- **7 Confirmar o rótulo de voz (segundo) Pressione o botão [ENTER]. Quando ouvir um sinal sonoro, fale de novo o rótulo de voz no espaço de 2 segundos.**  "Completed" é apresentado.

**8 Saia do modo Definição de funções Pressione o botão [ ] durante pelo menos 1 segundo.**

Regresse ao passo 2. Pode registar outro rótulo de voz continuamente.

## {₩

**•** Se a voz não for reconhecida, é apresentada uma mensagem. (Consulte [<Guia de resolução de problemas>](#page-35-1)  [página 36](#page-35-1))

Pressionar o botão [ENTER] permite-lhe voltar a tentar a introdução de voz.

#### Seleccionar "Check" (Reproduzir)

#### **6 Pressione o botão [ENTER].** Reproduza o registo de voz e volte ao passo 2.

#### Seleccionar "Delete" (Eliminar)

- **6 Eliminar um rótulo de voz Pressione o botão [ENTER].**
- **7 Rode o botão Controlo para seleccionar "YES" e pressione o botão [ENTER].**

#### Saia do modo Bluetooth

**Pressione o botão [SRC].**

<span id="page-31-0"></span>Função do modelo KDC-BT50U/ KCA-BT200 (Acessório opcional)

# **Definição Bluetooth**

Função do modelo KCA-BT200 (Acessório opcional)

## <span id="page-31-1"></span>Definir um comando de voz para categoria

Adicione um rótulo de voz à categoria (tipo) de número de telefone para marcação por voz.

**1 Entrar no modo Bluetooth Pressione o botão [FNC] durante, pelo menos, 1 segundo.**

"BT MODE" é apresentado.

- **2 Entre no modo de definição de funções Pressione o botão [FNC].**
- **3 Seleccione o Modo de edição do tipo do número de telefone**

**O item pode ser seleccionado e determinado da seguinte forma.**

**"Settings"** ➜**["Voice Tag"](#page-20-33)**➜**["PN Type Edit"](#page-20-19)**

**Para seleccionar o item, rode o botão Controlo. Para determinar o item, pressione o botão [ENTER].**

**4 Entrar no modo de edição do tipo do número de telefone**

**Pressione o botão [ENTER].**

**5 Seleccionar a categoria (tipo) que deseja definir Rode o botão Controlo para seleccionar o nome da categoria desejada e pressione o botão [ENTER].**

"General"/ "Home"/ "Office"/ "Mobile"/ "Other"

**6 Seleccionar um modo Rode o botão Controlo.**

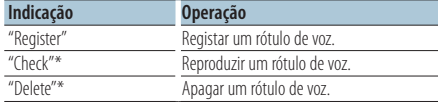

\*Apresentado apenas quando for seleccionado um nome para o qual já esteja registado um rótulo de voz.

- **7 Registar a categoria (tipo) executando os passos 6 a 7 de [<Adicionar um comando de marcação](#page-30-1)  [por voz> \(página 31\).](#page-30-1)**
- **8 Saia do modo Bluetooth Pressione o botão [SRC].**

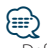

**•** Defina o rótulo de voz para todas as 5 categorias. Se o rótulo de voz não for registado para todas as categorias, a lista telefónica pode não ser invocada pelo comando de voz.

# <span id="page-32-0"></span>**SMS (Serviço de mensagens curtas)**

## <span id="page-32-2"></span>Apresentação do SMS

A SMS recebida pelo telemóvel é mostrada no receptor.

É mostrada uma mensagem recém-recebida.

# $\mathbb{A}% _{n}$

**•** Para evitar acidentes, o condutor não deve ler as SMS enquanto conduz.

#### Quando chega uma mensagem nova

"SMS RECEIVED" é apresentado. A afixação desaparece com qualquer operação.

## Apresentação do SMS

**1 Entrar no modo de caixa de entrada de SMS KDC-BT50U**

**Pressione o botão [**  $\rightarrow$  **] durante pelo menos 1 segundo.**

## **KDC-5047U KMR-440U**

- **1) Pressione o botão [FNC] durante pelo menos 1 segundo.**
- **2) Pressione o botão [FNC].**
- **3) O item pode ser seleccionado e determinado da seguinte forma.**

## **"Settings"** ➜**["SMS Inbox"](#page-20-17)**

**Para seleccionar o item, rode o botão Controlo. Para determinar o item, pressione o botão [ENTER].**

## **2 Seleccionar uma mensagem Rode o botão Controlo.**

Cada pressão no botão [ENTER] ( **KDC-BT50U** )/

botão [DISP] ( **KDC-5047U KMR-440U** ) alterna entre mostrar o número de telefone ou o nome e a data de recepção da mensagem.

## **3 Apresentar o texto**

## **Pressione o botão [ENTER].**

Rode o botão Controlo para percorrer a mensagem. Pressione o botão [ENTER] para regressar ao ecrã da lista de mensagem.

## **4 Saia do modo Bluetooth Pressione o botão [SRC].**

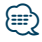

- **•** A mensagem não aberta é apresentada no início da lista. Outras mensagens são apresentadas por ordem de recepção.
- **•** As SMS que são recebidas quando o telemóvel não está ligado com Bluetooth não podem ser mostradas. Descarregar a SMS.
- **•** A mensagem curta não pode ser apresentada durante o descarregamento do SMS.

## <span id="page-32-1"></span>Descarregar a SMS

Descarregue a mensagem curta (SMS) recebida pelo telemóvel, de modo a que possa ser lida nesta unidade.

**1 Entrar no modo Bluetooth KDC-BT50U Pressione o botão [ ].**

**KDC-5047U KMR-440U Pressione o botão [FNC] durante, pelo menos, 1 segundo.** "BT MODE" é apresentado.

- **2 Entre no modo de definição de funções Pressione o botão [FNC].**
- **3 Seleccionar o modo de descarga de SMS O item pode ser seleccionado e determinado da seguinte forma. "Settings"** ➜**["SMS Download"](#page-20-16)**

**Para seleccionar o item, rode o botão Controlo. Para determinar o item, pressione o botão [ENTER].**

#### **4 Inicie a transferência Pressione o botão [ENTER].**

"SMS Downloading" é apresentado. Quando a descarga terminar, é apresentado "Completed".

## **5 Saia do modo Bluetooth Pressione o botão [SRC].**

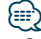

- **•** O telemóvel deve ser capaz de transmitir a SMS usando o Bluetooth. Poderá ser necessário configurar o telemóvel. Se o telemóvel não suportar a função SMS, o item de descarga de SMS não é apresentado em Controlo da função.
- **•** Quando o SMS é descarregado do telemóvel, as mensagens não abertas no telemóvel são abertas.
- **•** Podem ser transferidas até 75 mensagens curtas já lidas ou ainda não lidas.

# <span id="page-33-1"></span><span id="page-33-0"></span>**Anexo**

## <span id="page-33-2"></span>**Sobre o ficheiro de áudio**

- **• Ficheiro áudio reprodutível** AAC-LC (.m4a), MP3 (.mp3), WMA (.wma)
- **• Suporte do disco reprodutível** CD-R/RW/ROM
- **• Formato do ficheiro do disco reprodutível** ISO 9660 nível 1/2, Joliet, Romeo, Nome de ficheiro longo.
- **• Dispositivo USB reprodutível**  Classe de armazenagem em massa USB
- **Sistema de ficheiros do dispositivo USB reprodutível**

FAT16, FAT32

Mesmo se os ficheiros de áudio cumprirem com as normas acima indicadas, a reprodução poderá ser impossível consoante os tipos ou condições de suportes ou dispositivos.

**• Ordem de reprodução do ficheiro áudio** No exemplo da árvore de ficheiros/pastas apresentado abaixo, os ficheiros são reproduzidos de ① a ⑩.

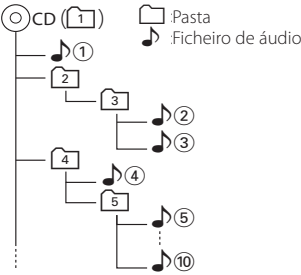

Um manual online acerca de ficheiros de áudio pode ser encontrado em

www.kenwood.com/cs/ce/audiofile/. O manual online contém notas e informações detalhadas inexistentes neste manual. Certifique-se de que lê também o manual online.

# ∕⊞}

**•** Neste manual, a palavra "Dispositivo USB" é utilizada para memórias flash e leitores de áudio digital com terminais USB.

## **Sobre dispositivos USB**

- Quando o dispositivo USB estiver ligado a esta unidade, pode ser carregado desde que esta unidade esteja a ser alimentada.
- Instale o dispositivo USB no local onde este não perturbe a sua condução.
- Não é possível conectar um dispositivo USB através de um hub USB e Multi Card Reader.
- Guarde as cópias de segurança dos ficheiros de áudio usados nesta unidade. Os ficheiros podem ser apagados dependendo das condições de operação do dispositivo USB.

Não prestaremos qualquer compensação por danos resultantes do apagamento de dados guardados.

- Não é incluído nenhum dispositivo USB com esta unidade. Será necessário adquirir um dispositivo USB disponível no mercado.
- Quando ligar o dispositivo USB, recomendamos a utilização do CA-U1EX (opção). A reprodução normal não é garantida quando é utilizado um cabo diferente do cabo USB compatível. Se ligar um cabo cujo comprimento total for superior a 5 m poderá resultar em reprodução irregular.

## **O iPod/iPhone que pode ser ligado a esta unidade**

Made for

- iPod nano (1st generation) iPod nano (2nd generation)
- iPod nano (3rd generation) iPod nano (4th generation)
- iPod nano (5th generation) iPod with video
- 
- iPod classic iPod touch (1st generation)

• iPod touch (2nd generation)

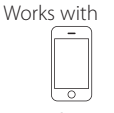

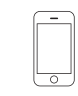

iPhone 4GB 8GB 16GB

iPhone 3GS 16GB 32GB

8GB 16GB • Actualize o software do iPod/iPhone para a versão mais recente.

iPhone 3G

- Tipo de controlos disponíveis variam de acordo com o tipo do iPod ligado. Consulte www.kenwood.com/cs/ce/ipod/ para mais detalhes.
- A palavra "iPod" que aparece neste manual indica o iPod ou o iPhone conectado com o cabo de conexão iPod\* (acessório opcional).

\* Não suportado no modelo KCA-iP500.

• Consulte o site sobre os iPod que se podem conectar e o cabo de conexão iPod.

## www.kenwood.com/cs/ce/ipod/

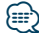

- **•** Se iniciar a reprodução depois de ligar o iPod, a música que estava a ser reproduzida no iPod é reproduzida primeiro. Neste caso, "RESUMING" aparece sem mostrar o nome de uma pasta, etc. A alteração do elemento de busca apresentará um título correcto, etc.
- **•** Pode operar o iPod se for apresentado "KENWOOD" ou "✓" no iPod.

## **Acerca do "KENWOOD Music Editor"**

- Esta unidade suporta a aplicação para PC "KENWOOD Music Editor Lite ver1.0" ou posterior.
- Quando utiliza o ficheiro de áudio com informações de base de dados adicionadas pelo "KENWOOD Music Editor Lite ver1.0", é possível fazer a busca de um ficheiro por título, álbum ou nome de artista utilizando [<Busca de música> \(página 9\).](#page-8-2)
- No manual de instruções, o termo "Music Editor media" é utilizado para significar o dispositivo que contém ficheiros de áudio com informação de base de dados adicionada KENWOOD Music Editor.
- O "KENWOOD Music Editor Lite ver1.0" pode ser obtido no seguinte web site: www.kenwood.com/cs/ce/
- Para mais informações acerca do "KENWOOD Music Editor Lite ver1.0", consulte o site indicado ou a ajuda da aplicação.

#### **KDC-BT50U**

## <span id="page-34-1"></span>**Sobre o telemóvel**

Esta unidade está em conformidade com as seguintes especificações Bluetooth:

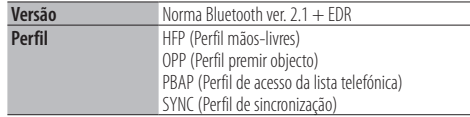

Para os telemóveis verificados para compatibilidade, aceda ao seguinte URL:

#### http://www.kenwood.com/cs/ce/bt/

⁄⊞}

- **•** As unidades que suportam a função Bluetooth foram certificadas para conformidade com a norma Bluetooth em cumprimento do procedimento determinado pela Bluetooth SIG. Contudo, poderá não ser possível que tais unidades comuniquem com o seu telemóvel dependendo do tipo.
- **•** HFP é um perfil utilizado para efectuar uma chamada com as mãos-livres.
- **•** OPP é um perfil utilizado para transferir dados, tais como uma lista telefónica entre unidades.

## <span id="page-34-0"></span>**KDC-BT50U**

## <span id="page-34-2"></span>**Sobre o leitor de áudio Bluetooth**

Esta unidade está em conformidade com as seguintes especificações Bluetooth:

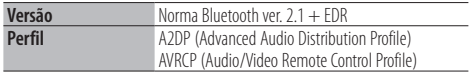

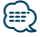

- **•** A2DP é um perfil concebido para transferir música de um leitor de áudio.
- **•** AVRCP é um perfil concebido para controlar a reprodução e selecção de música de um leitor de áudio.

# <span id="page-35-1"></span><span id="page-35-0"></span>**Guia de resolução de problemas**

Algumas das funções desta unidade poderão ser desactivadas por algumas das definições feitas nesta unidade.

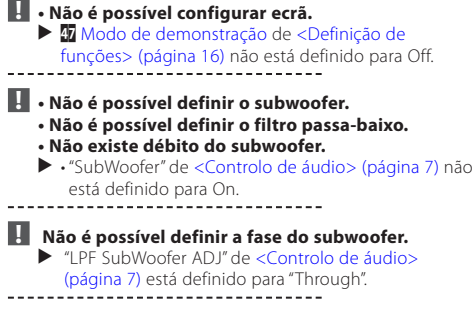

O que pode parecer uma avaria da unidade pode ser apenas o resultado de uma ligeira operação incorrecta ou de um fio mal ligado. Antes de solicitar assistência, verifique primeiro na seguinte tabela os possíveis problemas.

## **Geral**

## **? O bip das teclas não se ouve**

 A tomada preout está a ser utilizada. Não é possível reproduzir o bip das teclas a partir da tomada preout.

## **Fonte de sintonizador**

#### **? A recepção do rádio está má.**

A antena do carro não está esticada.

Puxe a antena totalmente para fora.

## **Fonte de disco**

#### **? O disco especificado não toca, ao invés disso, toca um outro.**

- ◆ O CD especificado está muito sujo. Limpe o CD, consultando a secção de limpeza de CD de [<Manuseamento de CDs> \(página 3\)](#page-2-1). ■ O disco está bastante riscado.
- Experimente com outro disco.
- 

## **Fonte do ficheiro de áudio**

## **? O som é interrompido quando está a ser reproduzido um ficheiro de áudio.**

 O suporte está riscado ou sujo. Limpe o suporte, consultando a secção de limpeza de CD de [<Manuseamento de CDs>](#page-2-1) 

# [\(página 3\)](#page-2-1). As condições de gravação são más.

**EXP** Grave novamente o suporte ou utilize outro suporte.<br>-------------------------------

## **A mensagem mostrada a seguir apresenta a condição do seu sistema.**

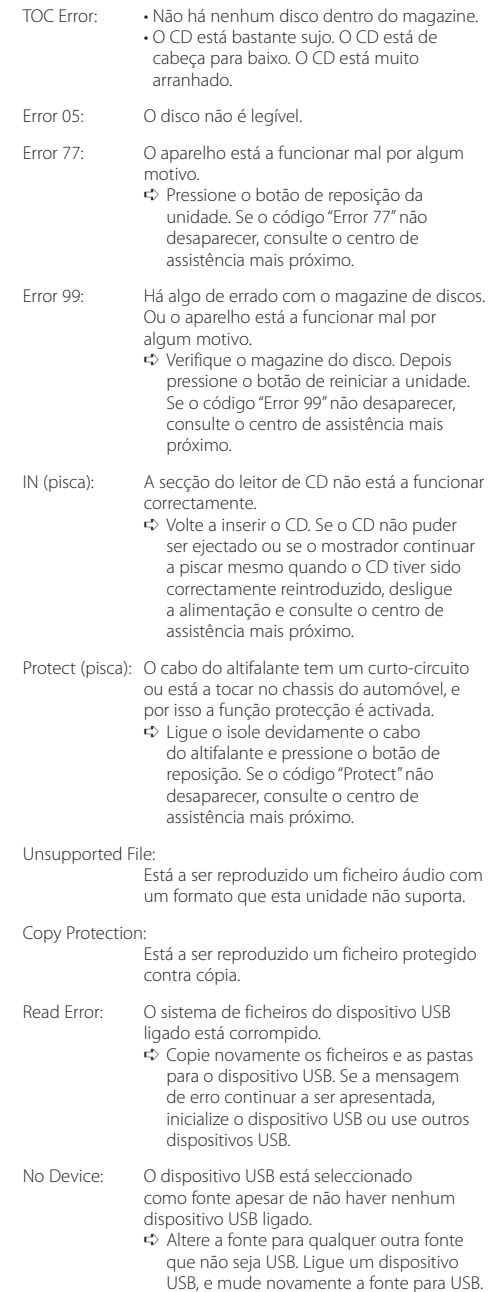

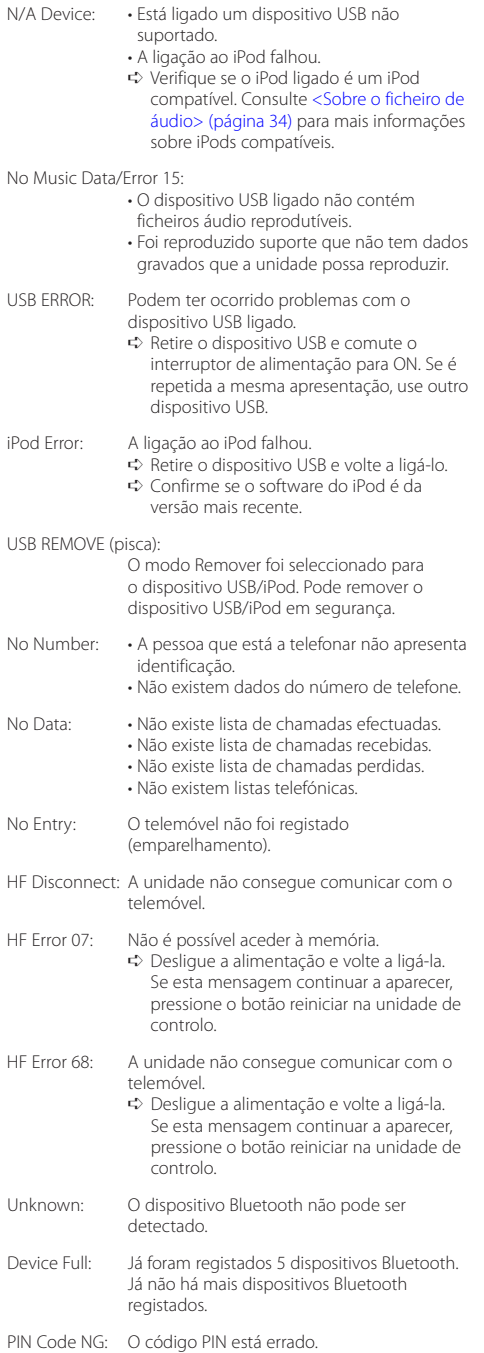

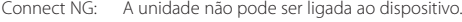

Pairing Failed: Erro de emparelhamento.

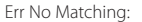

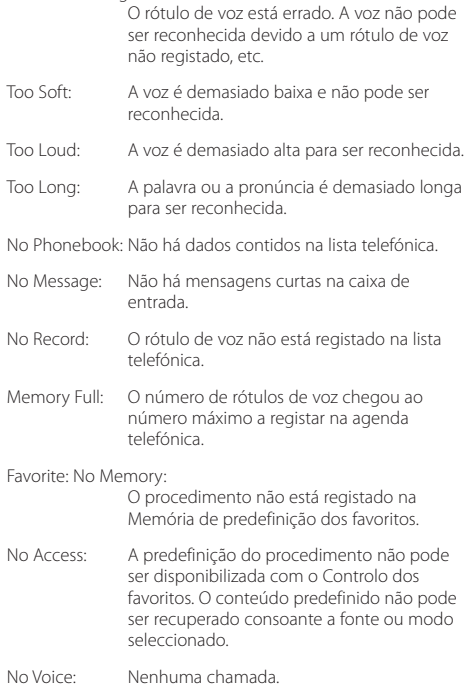

# <span id="page-37-0"></span>**Especificações**

## **Secção do sintonizador FM**

Gama de frequência (passos de 50 kHz) : 87,5 MHz – 108,0 MHz Sensibilidade útil (S/N = 26 dB) : 0,7 µV/75 Ω Sensibilidade de saída silenciosa (S/N = 46 dB) : 1,6 µV/75 Ω Resposta de frequência (±3,0 dB) : 30 Hz – 15 kHz Relação sinal/ruído (MONO) : 65 dB Selectividade (DIN) (±400 kHz)  $\cdot$  > 80 dB Separação de estéreo (1 kHz) : 35 dB

## **Secção do sintonizador MW**

Gama de frequência (passos de 9 kHz) : 531 kHz – 1611 kHz Sensibilidade útil (S/N = 20 dB) : 25 µV

## **Secção do sintonizador LW**

Gama de frequência : 153 kHz – 279 kHz Sensibilidade útil (S/N = 20 dB) : 45 µV

## **Secção Bluetooth (KDC-BT50U)**

Versão

- : Ver. Bluetooth 2.1 + EDR Certified Gama de frequência : 2,402 – 2,480 GHz
- Alimentação de saída
	- : +4dBm (MÁX), 0dBm (MÉD) Classe de alimentação 2
- Alcance máximo de comunicação : Linha de visão aprox.10 m (32,8 ft) Perfis
- : HFP (Hands Free Profile)
- : HSP (Headset Profile)
- : SPP (Serial Port Profile)
- : A2DP (Advanced Audio Distribution Profile)
- : AVRCP (Audio/Video Remote Control Profile)
- : PBAP (Phonebook Access Profile)
- : OPP (Object Push Profile)
- : SYNC (Synchronization Profile)
- : MAP (Message Access Profile )

## **Secção do leitor de CD**

Díodo laser : GaAlAs Filtro digital (D/A) 8 Sobreamostragem óctupla Conversor D/A  $.24$  Rit Velocidade de rotação : 500 – 200 rpm (CLV) Modulação e vibração : Abaixo do limite mensurável Resposta de frequência (±1 dB) : 10 Hz – 20 kHz Distorção harmónica total (1 kHz) : 0,008 % Relação sinal/ruído (1 kHz)  $\cdot$  110 dB Gama dinâmica : 93 dB Descodificador MP3 : Compatível com MPEG-1/2 Audio Layer-3 Descodificação WMA : Compatível com o Windows Media Audio Descodificador AAC : AAC-LC ficheiros ".m4a"

## **Interface USB**

Padrão USB : USB1.1/ 2.0 (Full speed) Sistema de ficheiros : FAT16/ 32 Máxima alimentação de corrente : 500 mA Descodificador MP3 : Compatível com MPEG-1/2 Audio Layer-3 Descodificação WMA : Compatível com o Windows Media Audio Descodificador AAC : AAC-LC ficheiros ".m4a"

## **Secção de áudio**

Potência máxima de saída  $\cdot$  50 W  $\times$  4 PWR DIN45324,+B=14,4V : 30 W x 4 Impedância do altifalante  $\cdot$  4 – 8  $\circ$ Acção de tonalidade  $G$ raves: 100 Hz  $\pm 8$  dB Médios : 1 kHz ±8 dB Agudos : 12,5 kHz ±8 dB Nível de Saída do Pre/Carga (CD) : 2500 mV/10 kΩ Impedância do preout  $\cdot$  < 600  $\circ$ 

## **Entrada auxiliar**

Resposta de frequência (±3 dB) : 20 Hz – 20 kHz Voltagem máxima de entrada : 1200 mV Impedância de entrada : 10 kΩ

## **Geral**

Tensão de funcionamento KDC-BT50U : 14,4 V (permitido 10,5 – 16V) KDC-5047U/ KMR-440U : 14,4 V (permitido 11 – 16V) Consumo máximo de corrente : 10 A Dimensões da instalação (L x A x P) : 182 x 53 x 155 mm Peso : 1,3 kg

Este produto não é instalado pelo fabricante de um veículo na linha de produção, nem pelo importador profissional de um veículo para um Estado Membro da UE.

#### **Informação sobre a forma de deitar fora Velho Equipamento Eléctrico, Electrónico e baterias (aplicável nos países da UE que adoptaram sistemas de recolha de lixos separados)**

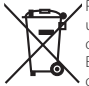

Produtos e baterias com o símbolo (caixote do lixo com um X) não podem ser deitados fora junto com o lixo doméstico.

Equipamentos velhos eléctricos, electrónicos e baterias deverão ser reciclados num local capaz de o fazer bem assim como os seus subprodutos.

Contacte as autoridades locais para se informar de um local de reciclagem perto de si.

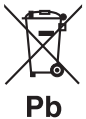

Reciclagem e tratamento de lixo correctos ajudam a poupar recursos e previnem efeitos prejudiciais na nossa saúde e no ambiente.

Nota: O símbolo "Pb" abaixo do símbolo em baterias indica que esta bateria contém chumbo. sign "Pb" below the symbol for batteries indicates that this battery contains lead.

#### **A marca dos produtos usando laser**

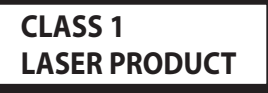

A etiqueta é presa no chassis/estojo e indica que o componente utiliza raios laser, classificados como sendo de Classe 1. Isto significa que o aparelho está a usar raios laser que são de uma classe mais fraca. Não há perigo de radiação maléfica fora do aparelho.

- **•** The Bluetooth word mark and logos are owned by the Bluetooth SIG, Inc. and any use of such marks by Kenwood Corporation is under license. Other trademarks and trade names are those of their respective owners.
- **•** The "AAC" logo is a trademark of Dolby Laboratories.
- **•** iTunes is a trademark of Apple Inc.
- **•** iPod is a trademark of Apple Inc., registered in the U.S. and other countries.
- **•** iPhone is a trademark of Apple Inc.
- **•** "Made for iPod" means that an electronic accessory has been designed to connect specifically to iPod and has been certified by the developer to meet Apple performance standards.
- **•** "Works with iPhone" means that an electronic accessory has been designed to connect specifically to iPhone and has been certified by the developer to meet Apple performance standards.
- Apple is not responsible for the operation of this device or its compliance with safety and regulatory standards.

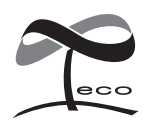

Este símbolo indica que a Kenwood fabricou este produto de forma a diminuir a influência prejuducial no ambiente.

## **Declaração de conformidade relativa à Directiva EMC 2004/108/EC**

## **Para KDC-BT50U:**

## **Declaração de conformidade relativa à Directiva R&TTE 1999/5/EC**

#### **Fabricante:**

Kenwood Corporation 2967-3 Ishikawa-machi, Hachioji-shi, Tóquio, 192-8525 Japão

#### **Representante na UE:**

Kenwood Electronics Europe BV Amsterdamseweg 37, 1422 AC UITHOORN, Holanda

## **English**

• Hereby, Kenwood declares that this unit KDC-BT50U is in compliance with the essential requirements and other relevant provisions of Directive 1999/5/EC.

#### **Français**

- Par la présente Kenwood déclare que l'appareil KDC-BT50U est conforme aux exigences essentielles et aux autres dispositions pertinentes de la directive 1999/5/CE.
- Par la présente, Kenwood déclare que ce KDC-BT50U est conforme aux exigences essentielles et aux autres dispositions de la directive 1999/5/CE qui lui sont applicables.

#### **Deutsch**

- Hiermit erklärt Kenwood, dass sich dieser KDC-BT50U in Übereinstimmung mit den grundlegenden Anforderungen und den anderen relevanten Vorschriften der Richtlinie 1999/5/EG befindet. (BMWi)
- Hiermit erklärt Kenwood die Übereinstimmung des Gerätes KDC-BT50U mit den grundlegenden Anforderungen und den anderen relevanten Festlegungen der Richitlinie 1999/5/EG. (Wien)

#### **Nederlands**

- Hierbij verklaart Kenwood dat het toestel KDC-BT50U in overeenstemming is met de essentiële eisen en de andere relevante bepalingen van richtlijn 1999/5/EG.
- Bij deze verklaat Kenwood dat deze KDC-BT50U voldoet aan de essentiële eisen en aan de overige relevante bepalingen van Richtlijn 1999/5/EC.

#### **Italiano**

• Con la presente Kenwood dichiara che questo KDC-BT50U è conforme ai requisiti essenziali ed alle altre disposizioni pertinenti stabilite dalla direttiva 1999/5/CE.

#### **Español**

• Por medio de la presente Kenwood declara que el KDC-BT50U cumple con los requisitos esenciales y cualesquiera otras disposiciones aplicables o exigibles de la Directiva 1999/5/CE.

#### **Português**

• Kenwood declara que este KDC-BT50U está conforme com os requisitos essenciais e outras disposições da Directiva 1999/5/CE.

#### **Polska**

• Kenwood niniejszym oświadcza, że KDC-BT50U spełnia zasadnicze wymogi oraz inne istotne postanowienia dyrektywy 1999/5/EC.

#### **Český**

• Kenwood timto prohlasuje, ze KDC-BT50U je ve shode se zakladnimi pozadavky a s dalsimi prislusnymi ustanoveni Narizeni vlady c. 426/2000 Sb.

#### **Magyar**

• Alulírott, Kenwood, kijelenti, hogy a jelen KDC-BT50U megfelel az 1999/5/EC irányelvben meghatározott alapvető követelményeknek és egyéb vonatkozó előírásoknak.

#### **Svenska**

• Härmed intygar Kenwood att denna KDC-BT50U stär l överensstämelse med de väsentliga egenskapskrav och övriga relevanta bestämmelser som framgår av direktiv 1999/5/EG.

#### **Suomi**

• Kenwood vakuuttaa täten että KDC-BT50U tyyppinen laite on direktiivin 1999/5/EY oleellisten vaatimusten ja sitä koskevien direktiivin muiden ehtojen mukainen.

#### **Slovensko**

• S tem Kenwood izjavlja, da je ta KDC-BT50U v skladu z osnovnimi zahtevami in ostalimi ustreznimi predpisi Direktive 1999/5/EC.

#### **Slovensky**

• Spoločnosť Kenwood týmto vyhlasuje, že KDC-BT50U spĺňa zákldné požiadavky a ďalšie prislušné ustanovenia Direktĺvy 1999/5/EC.

#### **Dansk**

• Undertegnede Kenwood erklærer harved, at følgende udstyr KDC-BT50U overholder de væsentlige krav og øvrige relevante krav i direktiv 1999/5/EF.

#### **Ελληνικά**

• ΜΕ ΤΗΝ ΠΑΡΟΥΣΑ Kenwood ΔΗΛΩΝΕΙ ΟΤΙ KDC-BT50U ΣΥΜΜΟΡΦΩΝΕΤΑΙ ΠΡΟΣ ΤΙΣ ΟΥΣΙΩΔΕΙΣ ΑΠΑΙΤΗΣΕΙΣ ΚΑΙ ΤΙΣ ΛΟΙΠΕΣ ΣΧΕΤΙΚΕΣ ΔΙΑΤΑΞΕΙΣ ΤΗΣ ΟΔΗΓΙΑΣ 1999/5/EK.

#### **Eesti**

• Sellega kinnitab Kenwood, et see KDC-BT50U vastab direktiivi 1999/5/EC põhilistele nõudmistele ja muudele asjakohastele määrustele.

#### **Latviešu**

• Ar šo, Kenwood, apstiprina, ka KDC-BT50U atbilst Direktīvas 1999/5/EK galvenajām prasībām un citiem tās nosacījumiem.

#### **Lietuviškai**

• Šiuo, Kenwood, pareiškia, kad šis KDC-BT50U atitinka pagrindinius Direktyvos 1999/5/EB reikalavimus ir kitas svarbias nuostatas.

#### **Malti**

• Hawnhekk, Kenwood, jiddikiara li dan KDC-BT50U jikkonforma mal-ħtiġijiet essenzjali u ma provvedimenti oħrajn relevanti li hemm fid-Dirrettiva 1999/5/ EC.

#### **Українська**

• Компанія Kenwood заявляє, що цей виріб KDC-BT50U відповідає ключовим вимогам та іншим пов'язаним положенням Директиви 1999/5/EC.

#### **Turkish**

• Kenwood, işbu belge ile KDC-BT60U numaralı bu ünitenin 1999/5/EC Direktifi'nin özel gereksinimlerine ve ilgili diğer hükümlerine uygun olduğunu beyan eder.